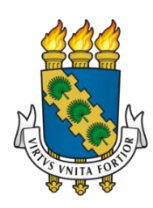

# UNIVERSIDADE FEDERAL DO CEARÁ CENTRO DE CIÊNCIAS DEPARTAMENTO DE MATEMÁTICA MESTRADO PROFISSIONAL EM MATEMÁTICA EM REDE NACIONAL PROFMAT- UFC

ALFREDO LUIZ CHAVES DE OLIVEIRA

# ENSINO DAS CÔNICAS NO PLANO USANDO ISOMETRIAS E HOMOTETIAS NO GEOGEBRA

FORTALEZA 2023

## ALFREDO LUIZ CHAVES DE OLIVEIRA

## ENSINO DAS CÔNICAS NO PLANO USANDO ISOMETRIAS E HOMOTETIAS NO GEOGEBRA

Dissertação apresentada ao Mestrado Profissional em Matemática em Rede Nacional (PROFMAT) do Centro de Ciências da Universidade Federal do Ceará, como requisito parcial à obtenção do título de Mestre em Ensino de Matemática. Área de concentração: Ensino de Matemática.

Orientador: Prof. Dr. Marcelo Ferreira de Melo.

FORTALEZA 2023

Dados Internacionais de Catalogação na Publicação Universidade Federal do Ceará Sistema de Bibliotecas Gerada automaticamente pelo módulo Catalog, mediante os dados fornecidos pelo(a) autor(a)

O<sub>45e</sub> Oliveira, Alfredo Luiz Chaves de.

Ensino das cônicas no plano usando isometrias e homotetias no Geogebra / Alfredo Luiz Chaves de Oliveira.  $-2023$ .<br>51 f. : il. color.

Dissertação (mestrado) - Universidade Federal do Ceará, Centro de Ciências, Departamento de Matemática, Programa de Pós-Graduação em Matemática em Rede Nacional, Fortaleza, 2023. Orientação: Prof. Dr. Marcelo Ferreira de Melo.

1. Geometria - Estudo e ensino. 2. Isometria (Matemática) . 3. Homotetia. 4. Geogebra. I. Título. CDD 510

## ALFREDO LUIZ CHAVES DE OLIVEIRA

## ENSINO DAS CÔNICAS NO PLANO USANDO ISOMETRIA E HOMOTETIAS NO **GEOGEBRA**

Dissertação apresentada ao Mestrado Profissional em Matemática em Rede Nacional (PROFMAT) do Centro de Ciências da Universidade Federal do Ceará, como requisito parcial à obtenção do título de Mestre em Ensino da Matemática. Área de concentração: Ensino de Matemática.

Aprovada em 31/03/2023.

## BANCA EXAMINADORA

Prof. Dr. Marcelo Ferreira de Melo (Orientador) Universidade Federal do Ceará (UFC)

\_\_\_\_\_\_\_\_\_\_\_\_\_\_\_\_\_\_\_\_\_\_\_\_\_\_\_\_\_\_\_\_\_\_\_\_\_\_\_\_

Prof. Dr. Marcos Ferreira de Melo Universidade Federal do Ceará (UFC)

Prof. Dr. Flávio Alexandre Falcão Nascimento Universidade Estadual do Ceará (UECE)

Dedico esse trabalho a Deus, aos meus pais, José Mauro de Oliveira, e *in memoriam* minha mãe Maria Alderi Chaves de Oliveira, à minha guerreira esposa, aos meus filhos, aos meus colegas professores da educação básica, e aos nossos mestres.

#### **AGRADECIMENTOS**

À Instituição FUNCAP, pelo apoio financeiro do estado, e em parceria com a Secretaria de Educação do Estado (SEDUC), e Universidade Federal do Ceará (UFC), pela oportunidade de nosso tão almejado mestrado, permitindo o aperfeiçoamento constante da nossa profissão.

Ao Prof. Dr. Marcelo Melo, pela excelente orientação e ajuda.

Aos professores doutores participantes da banca examinadora Marcelo Ferreira de Melo, Marcos Ferreira de Melo, e Flávio Alexandre Falcão Nascimento pelo tempo e conhecimento compartilhados, além das valiosas colaborações e sugestões ao meu trabalho.

Aos meus pais que tanto se esforçaram para me conduzir no caminho do estudo, e que fizeram sacrifícios para me proteger dos perigos das ruas.

Ao meu avô Alfredo Guerreiro que sempre ajudava aos meus pais no aporte financeiro por uma melhor educação minha, e pelo exemplo de pessoa justa e digna que até hoje tento ser.

A minha segunda mãe Irinéia Gomes que auxiliava meu avô a criar os netos durante as férias escolares, dando conselhos como uma sábia psicóloga.

Aos meus tios maternos Pedro Ary, e Adauri que sempre tinham boa prosa e lições de vida que ajudam a encorpar sua história de vida.

A minha gentil tia Alneri Chaves que sempre bancava nossa mãe durante as férias escolares nos dando suporte de forma bem abrangente.

À minha esposa Emanuella por ser meu porto seguro, e cuidar tão bem da nossa família. Sem ela, não teria buscado força para superar os vários obstáculos de trabalhar, ser provedor, ser pai, e ser mestrando.

Aos meus filhos Renan, Artur, Ana Lis, Ana Ester, mesmo que involuntariamente, pelo incentivo de continuar no caminho do bem e do trabalho, apesar dos percalços da profissão de professor da educação básica. É por eles que busco dar, sempre que possível, o melhor exemplo.

Aos colegas da turma de mestrado, pelas reflexões, debates coletivos, troca de experiências, e ajudas mútuas.

Aos que almejam por uma melhor educação no nosso país.

"Não há estrada real para a geometria". (EUCLIDES)

#### **RESUMO**

A geometria analítica está perdendo forças no chão da sala de aula a cada ano. Os vestibulares costumavam trazer, de forma mais contundente, questões de geometria, mas, com a unificação da prova a nível nacional, vários conteúdos deixaram de figurar nas edições dos certames que selecionam os alunos ao ingresso nas universidades públicas. O ensino das cônicas, então, vem sendo preterido por muitos outros conteúdos considerados mais presentes no Exame Nacional do Ensino Médio (ENEM). E com a reforma do ensino médio, o chamado novo ensino médio, com várias disciplinas perdendo carga horária para os itinerários formativos, a geometria analítica praticamente está sendo esquecida pelos novos livros didáticos. Percebendo esta falta grave na formação dos nossos jovens, resolvi apresentar um trabalho que resgatasse o ensino das cônicas, porém com uma nova abordagem, suavizando a parte analítica com o uso do aplicativo de geometria dinâmico Geogebra. No laboratório de informática da escola, pretendemos apresentar as cônicas aos nossos alunos de forma mais lúdica, associando a parte geométrica a sua respectiva parte analítica através da tela do computador e não mais apenas nos rabiscos do quadro branco. A ferramenta que permitirá essa nova abordagem são as isometrias e homotetias, trazendo conceitos importantes na formação geral do corpo discente como o de vetores, translações, reflexões, proporcionalidade, razão de semelhança, enfim usando a tecnologia disponível a favor da educação.

**Palavras-chave**: geometria; aplicativo Geogebra; isometrias; homotetias; vetores; razão de semelhança; proporcionalidade.

### **ABSTRACT**

Analytical geometry is losing steam on the classroom floor with each passing year. Entrance exams used to bring geometry issues more bluntly, but with the unification of the test at the national level, several contents no longer appear in the editions of the competitions that select students to enter public universities. The teaching of conics, then, has been neglected by many other contents considered more present in the National Secondary Education Examination (ENEM). And with the reform of secondary education, the so-called new secondary education, with several disciplines losing workload for training itineraries, analytical geometry is practically being forgotten by the new textbooks. Realizing this serious lack in the formation of our young people, I decided to present a work that rescued the teaching of conics, but with a new approach, softening the analytical part with the use of the dynamic geometry application Geogebra. In the school's computer lab, we intend to present conics to our students in a more playful way, associating the geometric part with its respective analytical part through the computer screen and not just in the scribbles on the whiteboard. The tool that will allow this new approach are the isometries and homotheties, bringing important concepts in the general formation of the student body such as vectors, translations, reflections, proportionality, similarity ratio, finally using the available technology in favor of education.

**Keywords:** geometry; Geogebra application; isometries; homotheties; vectors; similarity ratio, proportionality.

## **LISTA DE FIGURAS**

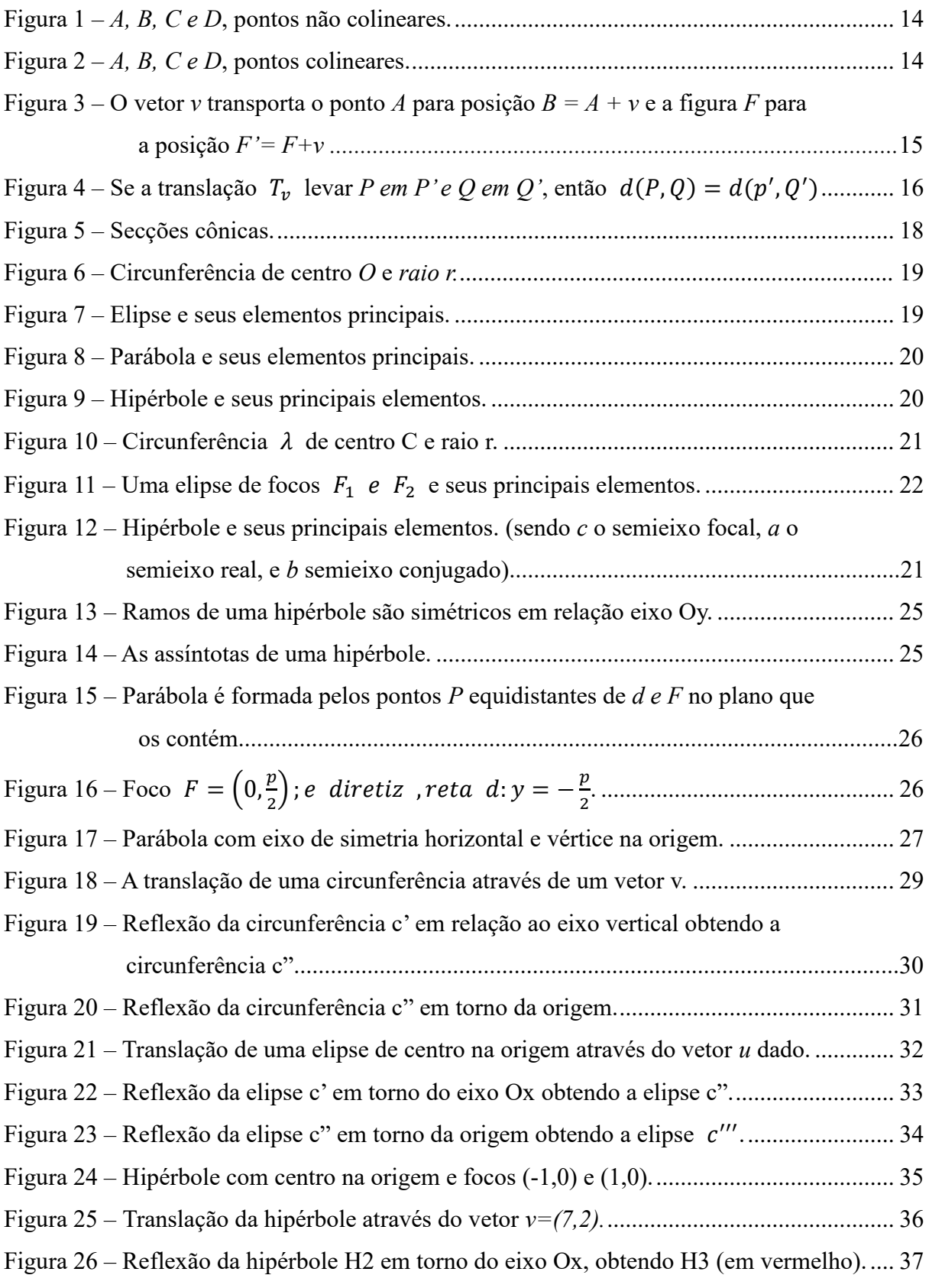

## **LISTA DE FIGURAS**

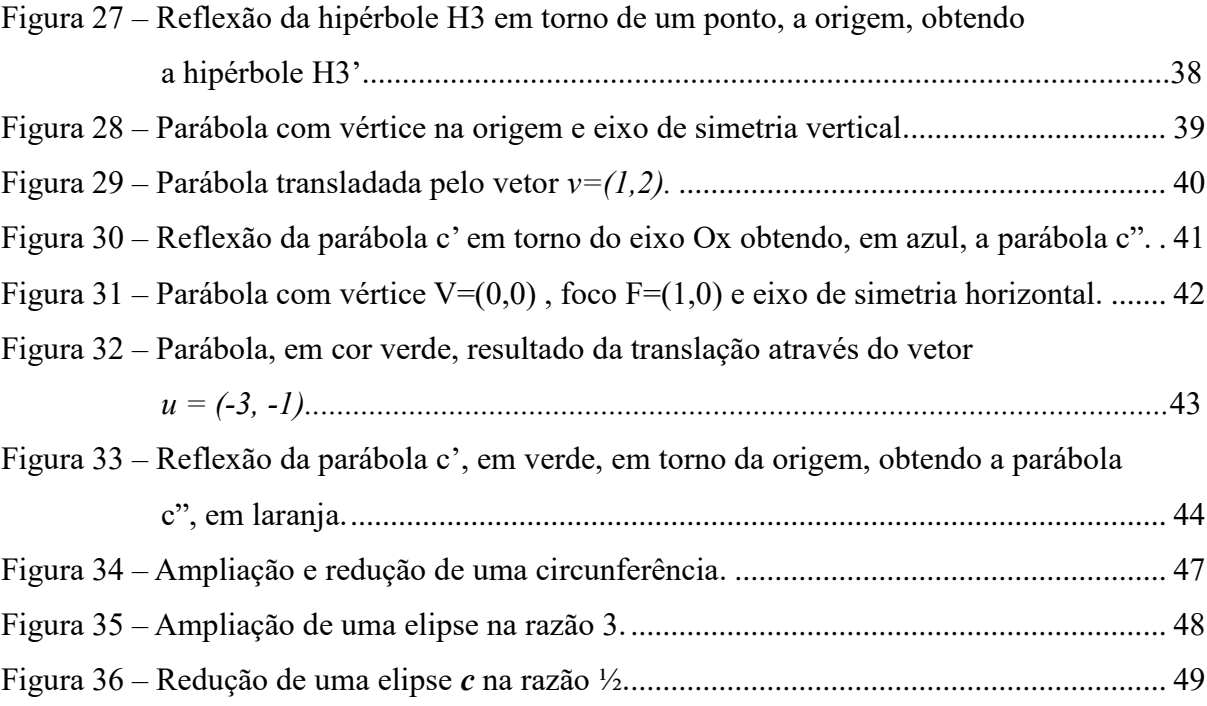

# **SUMÁRIO**

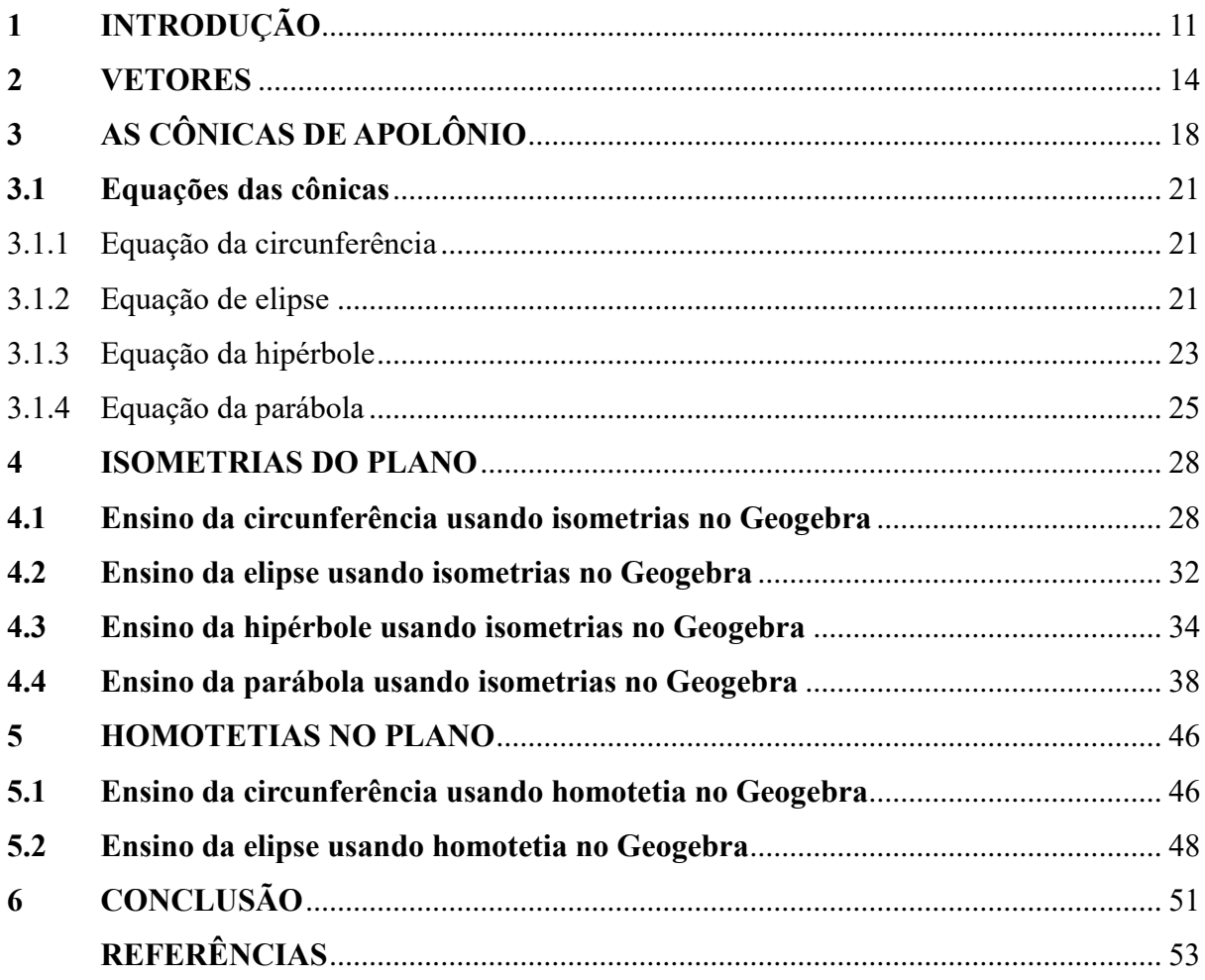

## **1 INTRODUÇÃO**

A Geometria vem perdendo, gradativamente, espaço no ensino da disciplina Matemática. Como professor da educação básica, há 22 anos lecionando o ensino médio, percebi o fato ocorrer nos próprios livros didáticos, e agora mais ainda com a implantação do novo ensino médio, pois a carga horária de matemática passou de 5 horas-aula por semana para 3 horas-aula por semana. Dessa forma, não havia outra maneira a ajustar o conteúdo anual de matemática, sem que houvesse cortes de assuntos, e um dos eliminados foi o de geometria analítica. Assim o ensino de retas, circunferências, cônicas deixou de fazer parte da Formação Básica Geral (FBG), ou Base Nacional Comum Curricular (BNCC). Já haviam sido cortados Matrizes e Determinantes, Números complexos, Equações polinomiais, pois apareciam raramente no Exame Nacional do Ensino Médio (ENEM), apesar de aparecerem com maior frequência no vestibular da Universidade Estadual do Ceará (UECE), mas isso não era suficiente para ser atrativo a ponto de evitar o corte, e com a perda de carga horária para os Itinerários Formativos (IF), todos esses conteúdos foram sendo descartados por nós professores quando nos reunimos na semana que antecede o início do ano letivo, a semana pedagógica, e essa observação me deixou extremamente preocupado com a formação em matemática que está sendo ofertada ao nosso aluno.

Uma formação cada vez mais superficial, este é o ensino ofertado, e não é apenas na matemática que essa superficialidade está ocorrendo. Tudo com a aprovação da grande maioria do corpo discente. O novo ensino médio, no segundo ano letivo, há a escolha das trilhas de aprofundamento, sendo que a Matemática aparece em duas das quatro existentes. Os alunos estão fugindo, em massa, dos blocos 2 e 3, pois a matemática figura neles, então o que estamos presenciando é a fuga das disciplinas que oferecem mais trabalho com números como é o caso das ciências da natureza e matemática.

Com todo esse contexto desfavorável ao ensino da Matemática, perda significativa da carga horária, possibilidade dos alunos escolherem outras disciplinas como Linguagem e Códigos e Ciências Humanas, devemos ofertar alternativas de ensino lúdico de conteúdos que estão sendo preteridos em função de escolha dos alunos traumatizados com a matemática.

Com essa perspectiva, resolvi dar uma pequena contribuição aos estudantes de terem contato com a geometria no laboratório de informática da escola que trabalho. Posso ofertar a disciplina como eletiva de matemática, sendo a abordagem da geometria analítica não mais tradicional com lousas cheias de letras que mais afugentam essa nova geração do que despertam novos talentos. Resolvi usar as transformações isométricas e homotéticas para apresentar aos alunos o que são cônicas, como são suas equações, quais seus principais elementos, tudo isso usando a ferramenta Geogebra. Antes de chegar nas cônicas, faço abordagens que tornam possível o aprendizado de coordenadas dos pontos no plano, ponto médio, segmentos de retas, retas paralelas, perpendiculares, tangentes, pois são objetos que são usados na construção das cônicas. A homotetia também favorece o aprendizado de proporcionalidade, razão de proporcionalidade, semelhança de triângulos, enfim um grande acervo de elementos de geometria é trabalhado para auxiliar o aluno a resgatar conhecimento que deixou de ser ensinado no chão da sala de aula por todos os motivos anteriormente descritos.

Dessa forma espero fomentar o gosto pela geometria dos alunos de forma mais lúdica já que estamos lidando com um público que olha muito para telas de celulares e computadores, e nossa aula precisa evoluir e deixar de ser a mesma que tivemos quando éramos estudantes, sendo que o uso de ferramentas tecnológicas é uma possibilidade que precisa ser posta em prática docência. E o laboratório de informática é um aliado do professor que quer sair de sua zona de conforto. Infelizmente a educação pública sofre com a falta de estrutura tecnológica para possibilitar a execução de um melhor trabalho, a falta de salas montadas com equipamentos de data show, e a falta de internet com boa qualidade na sala de aula torna o fazer diferente mais difícil ao corpo docente, mas precisamos trabalhar com o que temos e nos esforçar para sermos mais atrativos, pois a cada ano percebo claramente a falta de interesse no serviço prestado por nós professores do ensino médio, e essa observação é extremamente preocupante para o futuro do nosso país. Precisamos levar um serviço de melhor qualidade aos nossos clientes, os alunos da escola pública, e fomentarmos o gosto pelo aprendizado da matemática, assim novas metodologias precisam ser implantadas, e para isso acontecer é preciso mais que o pincel, o quadro branco, e a voz já cansada do professor.

Primeiramente apresentaremos os vetores como ferramenta de transporte de figuras, no caso deste trabalho, das cônicas. Dessa forma, uma das isometrias, a translação através de vetor, será melhor compreendida. Em seguida, no segundo capítulo, apresentaremos as cônicas de Apolônio, ou seja, como foram obtidas as cônicas, objeto do nosso estudo, a partir de secções através de planos em dois cones unidos pelo vértice, sendo um invertido com relação ao outro. Ainda nesse capítulo 3, apresentaremos as equações de cada uma das cônicas, caracterizando a propriedade que um conjunto de pontos no plano cartesiano devem gozar para pertencerem a uma dada cônica. Nos capítulos 4 e 5, descreveremos as isometrias e homotetias respectivamente, como ferramentas do Geogebra que auxiliarão no aprendizado das equações e compreensão de cada uma das cônicas, permitindo a movimentação por todo o plano cartesiano das cônicas e identificando na janela de álgebra, as mudanças que acontecem na

equação devido as transformações aplicadas. E por fim, no capítulo 6, descrevemos o que pretendemos alcançar com essa metodologia, no caso, através de uma abordagem usando o aplicativo Geogebra, tornar mais lúdico o aprendizado desse tópico de geometria analítica.

#### **2 VETORES NO PLANO**

Não temos como falar em translação, uma das isometrias, sem mencionar vetores, dessa forma apresentaremos neste capítulo o conceito de vetor, e as principais operações.

Usaremos os vetores para deslocar pontos no plano, e por consequência, figuras planas, no caso as cônicas. A translação de uma figura é o deslocamento de cada um dos pontos dessa figura através do vetor.

Vamos relembrar o conceito de vetores no plano. Em um segmento de reta orientado está definido suas extremidades, ou seja, qual é a inicial e qual é a final, assim quando tivermos o segmento de reta orientado *AB*, fica definido que *A* é o ponto inicial e *B* é o ponto final.

Dois segmentos de reta no mesmo plano são equipolentes quando:

- 1 Têm o mesmo comprimento;
- 2 São paralelos ou colineares;
- 3 Têm o mesmo sentido.

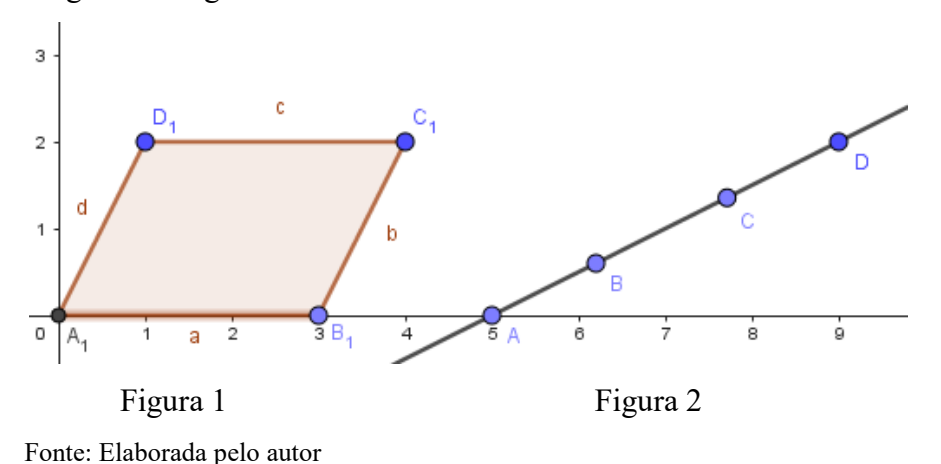

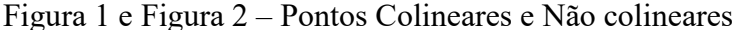

Na Figura 1, os segmentos  $A_1 B_1$  e  $C_1 D_1$ , considerando o quadrilátero  $A_1 B_1 C_1 D_1$ um paralelogramo, são segmentos equipolentes não-colineares.

Na Figura 2 os segmentos *AB e CD*, considerando distância de *A a B* igual à distância de *C a D*, são segmentos equipolentes colineares.

As condições 1- e 2- são fáceis de verificar e aceitar, enquanto a condição 3-, se os segmentos orientados  $A_1 B_1$  e  $C_1 D_1$  são paralelos e têm comprimentos idênticos, afirmamos que eles possuem mesmo sentido quando  $A_1 B_1$  e  $C_1 D_1$  são lados opostos de um paralelogramo, sendo os outros lados opostos  $A_1 C_1$  e  $B_1 D_1$ . Se os segmentos AB e CD são

segmentos orientados colineares, afirmamos que eles têm o mesmo sentido caso a semirreta *AB* contenha o segmento *CD*, de acordo com a figura 2 acima.

Quando os segmentos orientados *AB* e *CD* são equipolentes, dizemos que eles representam o mesmo vetor *v*. Assim escrevemos que  $v = \overrightarrow{AB} = \overrightarrow{CD}$ .

Notemos que dado o vetor  $v = \overrightarrow{AB}$  e o ponto *P*, existe um único ponto *Q* tal que  $\overrightarrow{PO}$  = v. Escrevemos  $O = P + v$ , e podemos afirmar que o vetor *v* transportou o ponto P até a posição *Q*. Curiosamente, a origem da palavra vetor provém do latim *vehere* que significa carregar, transportar, logo  $Q = P + v$  significa  $v = \overrightarrow{PQ}$ .

A notação usada para representar o vetor  $v = \overrightarrow{AB}$  é uma flecha com origem no ponto *A*, apontando para o ponto *B.* Notemos que o início dessa flecha que representa *v* pode ser colocado em qualquer ponto P do plano, obtendo flechas graficamente diferentes, mas representando o mesmo vetor.

 Figura 3 – O vetor *v* transporta o ponto *A* para posição *B = A + v* e a figura *F* para a posição *F'= F+v* 

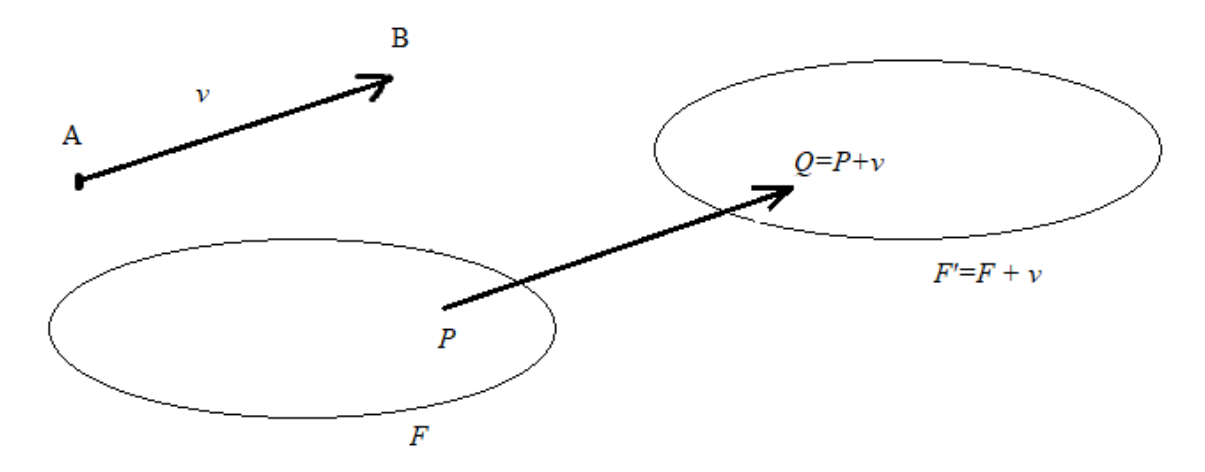

Fonte: Elaborada pelo autor

Tomando arbitrariamente um vetor *v* do plano *α* , temos uma transformação (= função)  $T_v$ :  $\alpha \rightarrow \alpha$  ,chamada a translação determinada por *v*. A cada ponto  $P \in \alpha$ , a translação faz corresponder o ponto  $T_v(P) = Q$  tal que  $\overrightarrow{PQ} = v$ , ou seja  $Q = P + v$ .

Se  $F \subset \alpha$  é qualquer figura, no nosso caso qualquer cônica,(=subconjunto do plano α), o conjunto  $F + v = \{P + v; P \in F\} = T_v(F)$ , chamamos de transladado do conjunto *F* pelo vetor *v*.

Seja  $v = \overrightarrow{AB}$ . Se  $A = (a, a')e$   $B = (b, b')$ , então os números  $\mu = b - a e \theta =$  $b' - a'$  são chamados de coordenadas do vetor no sistema de coordenadas considerado, sendo o mais comum na educação básica, o sistema de coordenadas cartesianas. Escrevemos  $v =$  $(\mu, \theta)$ . Notamos ainda que  $\nu = \overrightarrow{PQ}$ , pois são segmentos orientados e equipolentes, figura 3, então, para  $P = (p, p')$  e  $Q = (q, q')$ , temos  $q - p = \mu$  e  $q' - p' = \theta$ . Afirmar que  $v = (\mu, \theta)$ , é equivalente afirmar que, caso o início do vetor esteja na origem  $\theta = (0,0)$  e o extremo do vetor esteja no ponto E, então  $E = (\mu, \theta)$ .

Quando fixamos um sistema em relação ao qual o vetor v tem coordenadas  $v =$  $(\mu, \theta)$ , a translação  $T_v : \alpha \to \alpha$  leva o ponto  $P = (x, y)$  genérico no ponto  $T_v = P + v$ , ou seja,

$$
T_{\nu}(P)=(x+\mu ,y+\theta ).
$$

Constatamos em seguida que a translação  $T_p$ :  $\alpha \rightarrow \alpha$  preserva distâncias, isto é, se  $P' = T_{\nu}(P)$  e  $Q' = T_{\nu}(Q)$  então,  $d(P', Q') = d(P, Q)$ . Considerando  $P = (x, y)e$   $Q =$  $(z, w)$ , então

$$
P' = (x + \mu, y + \theta), \qquad Q' = (z + \mu, w + \theta),
$$

Dessa forma

$$
d(P', Q') = \sqrt{(x + \mu - z - \mu)^2 + (y + \theta - w - \theta)^2} = \sqrt{(x - z)^2 + (y - w)^2} = d(P, Q).
$$

 Figura 4 – Se a translação Tv levar P em P' e Q em Q', então  $d(P,Q) = d(P',Q')$ 

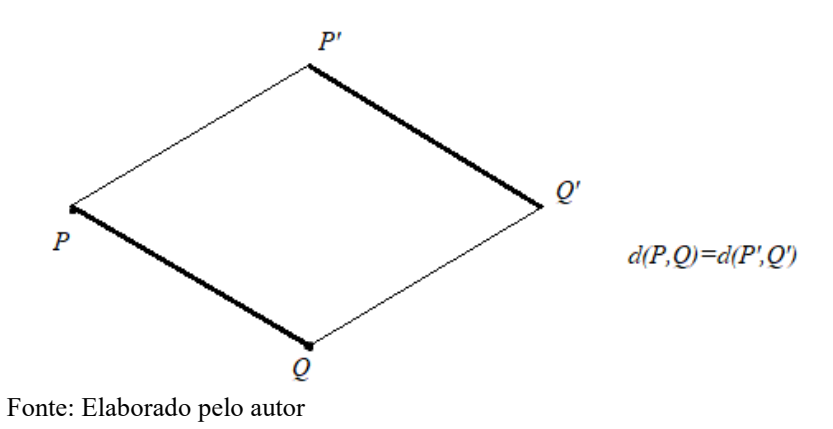

Conforme visto, a translação  $T_v$  preserva as distâncias, então podemos afirmar que é uma isometria.

Isometria é uma transformação geométrica que, aplicada a uma figura geométrica, mantém as distâncias entre pontos. Ou seja, os segmentos da figura transformada são geometricamente iguais aos da figura original, podendo variar a direção e o sentido.

Usaremos adiante essa transformação para auxiliar na apresentação das cônicas no plano cartesiano, sejam elas com centro na origem, ou não.

## **3 CÔNICAS DE APOLÔNIO**

Apolônio foi um geômetra que viveu no século III a.C. no sul da Ásia menor, nasceu em Perga por volta de 262 a.C. e morreu por volta de 190 a.C. (EVES,2004).

Ele desenvolveu trabalhos acerca das seções obtidas da intersecção de planos com um cone, as quais chamaram de cônicas de Apolônio. São elas: Circunferência, Elipse, Hipérbole, Parábola, de acordo com Figura 5 abaixo.

Dos muitos escritos de Apolônio dois tiveram destaque, o de dividir segundo uma razão e as Cônicas, sendo este último aprimorado e superado com relação ao estudo já desenvolvido pelo grande geômetra Euclides (325 a.C.-265 a.C).

É de conhecimento que antes de Apolônio a circunferência, a elipse, a parábola e a hipérbole eram obtidas como seções de três tipos diferentes de cone circular reto, de acordo com o ângulo do vértice: agudo, reto ou obtuso. Apolônio mostrou que seria possível de apenas um único cone, ser obtidas todas as três espécies de seções, variando-se a inclinação do plano da seção, relacionando assim as curvas umas com as outras, (FEUSP- SEMA Seminários de Ensino de Matemática Coordenação: Nílson J. Machado Responsável: Ruth R. Itacarambi).

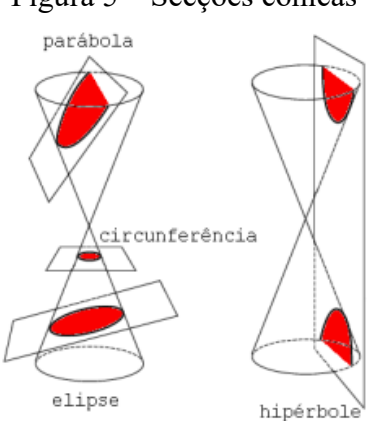

Figura 5 – Secções cônicas

Fonte: Elaborado pelo autor

Chamamos de Lugar geométrico, uma figura F formada por um conjunto de pontos os quais, todos, possuem certa propriedade p.

As cônicas são lugares geométricos. Vejamos as propriedades de cada conjunto de pontos que formam cada uma dessas cônicas.

A circunferência: É o lugar geométrico dos pontos P de um plano que estão a uma distância constante r (raio) dada de um ponto fixo chamado de centro O.

Figura 6 – Circunferência *de centro O e*

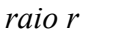

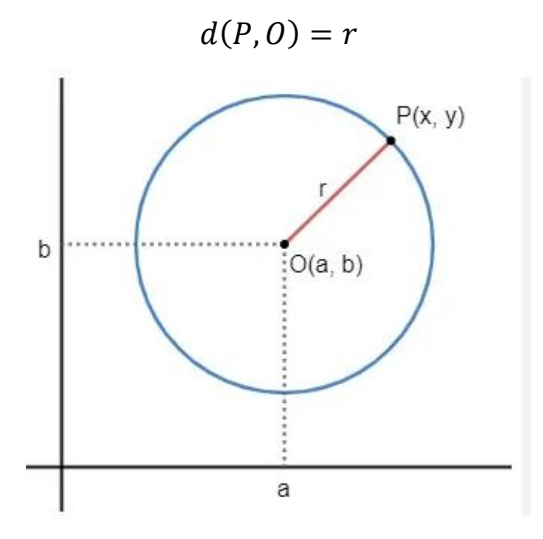

Fonte: Elaborado pelo autor

*A Elipse*: É o lugar geométrico dos pontos P de um plano cuja soma das distâncias a F e F' (focos da elipse) é uma constante indicada por *2a.*

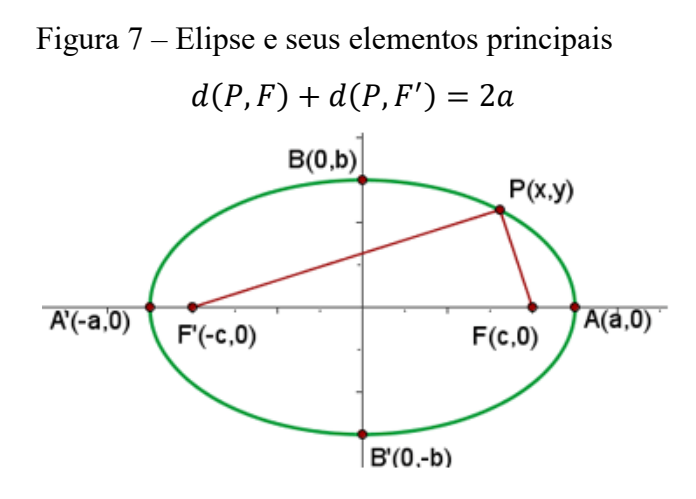

Fonte: Elaborado pelo autor

*A parábola*: É o lugar geométrico dos pontos P de um plano determinado por uma reta d (diretriz) e um ponto F (foco) fora dela, tal que esses pontos P sejam equidistantes de d e F.

Figura 8 – Parábola e seus elementos

principais

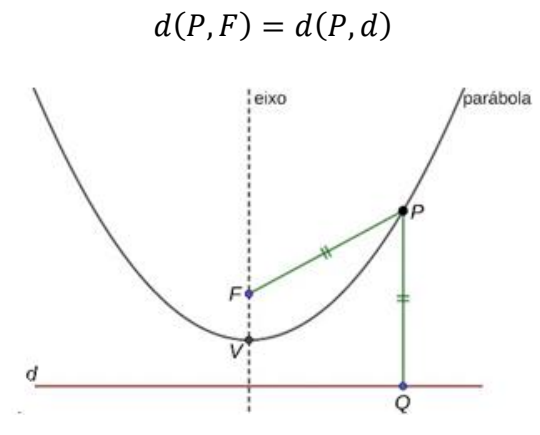

Fonte: Elaborado pelo autor

*A hipérbole*: É o lugar geométrico dos pontos P do plano cuja diferença das distâncias aos pontos 1 2( ℎé) é, em valor absoluto, uma constante indicada por *2 a.*

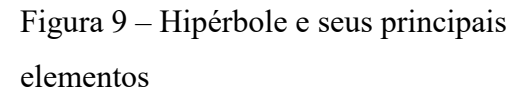

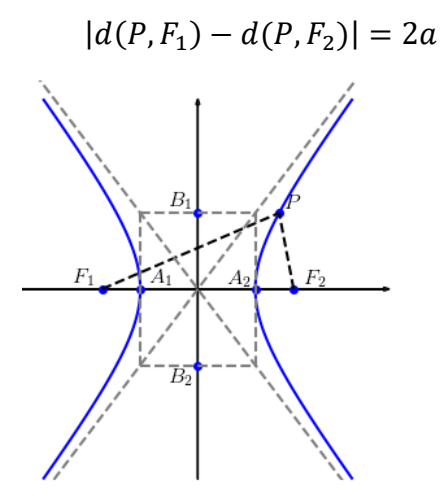

Fonte: Elaborado pelo autor

#### **3.1 Equações das cônicas**

#### **3.1.1 Equação da circunferência**

A circunferência de centro  $C = (a, b)e$  raio  $r > 0$  é o conjunto  $\lambda$  formado pelos pontos  $P=(x,y)$  tais que  $d(P, C) = r$ .

Dessa forma, usando a fórmula da distância entre dois pontos no plano, temos que  $P=(x,y)$  pertence a  $\lambda$ , se somente se,

$$
d(P,C) = \sqrt{(x-a)^2 + (y-b)^2} = r \rightarrow (x-a)^2 + (y-b)^2 = r^2
$$

Figura 10- Circunferência  $\lambda$  de centro C

e raio r

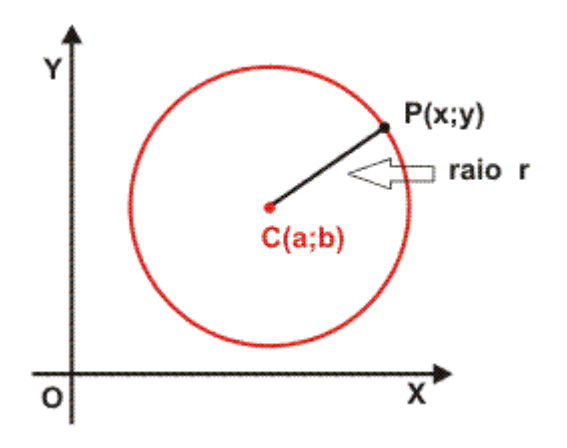

Fonte: Elaborado pelo autor

No caso particular em que o centro C é a origem do sistema cartesiano, ou seja, *C*=(0,0), a equação vista acima assume forma mais simples  $x^2 + y^2 = r^2$ .

#### **3.1.2 Equação da elipse**

A elipse de focos  $F_1$  e  $F_2$  é o conjunto de pontos P do plano cartesiano cuja soma das distâncias a  $F_1$  *e*  $F_2$  é igual a uma constante, indicada por 2*a*.

Figura 11- Uma elipse de focos  $F_1$  e  $F_2$ 

e seus principais elementos

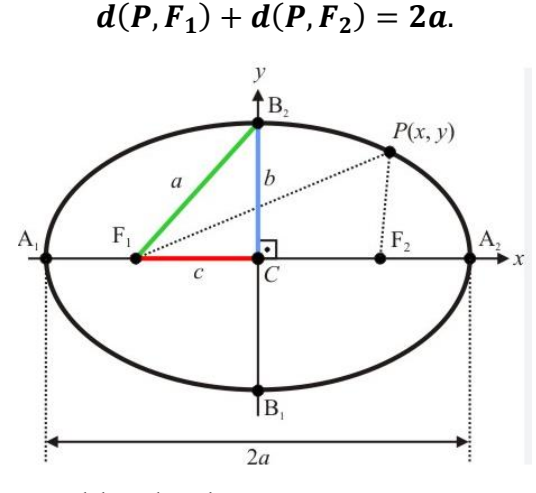

Fonte: Elaborado pelo autor

Notemos que o sistema de eixos coordenados foi escolhido convenientemente, de forma a simplificar a equação da elipse. Dada a elipse da figura 11 acima, o seu centro está coincidindo com a origem do sistema, e os focos estão sobre o eixo das abscissas, assim temos que  $F_1 = (c, 0)$  e  $F_2 = (-c, 0), c \ge 0$ . Observando o triângulo $PF_1F_2$ , o lado  $F_1F_2 = 2c$  é menor do que a soma  $PF_1 + PF_2 = 2a$ .

Voltando a definição, o ponto P pertence à elipse se, e somente se,

$$
\sqrt{(x-c)^2 + y^2} + \sqrt{(x+c)^2 + y^2} = 2a \rightarrow \sqrt{(x-c)^2 + y^2} = 2a - \sqrt{(x+c)^2 + y^2}.
$$

Elevando ambos membros dessa equação ao quadrado, temos:

$$
(x - c)^2 + y^2 = 4a^2 + (x + c)^2 + y^2 - 4a\sqrt{(x + c)^2 + y^2} \to
$$
  
-2cx = 4a<sup>2</sup> + 2cx - 4a $\sqrt{(x + c)^2 + y^2} \to 4a\sqrt{(x + c)^2 + y^2} = 4a^2 + 4cx \to$   

$$
a\sqrt{(x + c)^2 + y^2} = a^2 + cx.
$$

Elevando novamente ambos membros ao quadrado, temos:

$$
a^2 \cdot (x^2 + 2cx + c^2 + y^2) = a^4 + 2a^2cx + c^2x^2 \rightarrow (a^2 - c^2)x^2 + a^2y^2 = a^2(a^2 - c^2).
$$

Notemos que  $a^2 - c^2 = b^2$ , dessa forma a equação acima pode ser escrita:

$$
b^2x^2 + a^2y^2 = a^2b^2.
$$

Vamos dividir a equação acima por  $a^2b^2$ , resultando

$$
\frac{x^2}{a^2}+\frac{y^2}{b^2}=1.
$$

Chegamos na equação mais simplificada da elipse, com centro na origem, focos sobre o eixo Ox.

#### **3.1.3 Equação da hipérbole:**

A hipérbole de focos  $F_1$  *e*  $F_2$ , é o conjunto de pontos *P* do plano cuja diferença das distâncias aos focos é, em valor absoluto, igual a *2 a*, sendo *a* um número real positivo. Logo podemos afirmar que um ponto *P* pertencerá à hipérbole, se e somente se,

$$
|d(P, F_1) - d(P, F_2)| = 2a
$$

 Figura 12 - Hipérbole e seus principais elementos. (Sendo *c* o semieixo focal, *a* o semieixo real, e *b* semieixo conjugado)

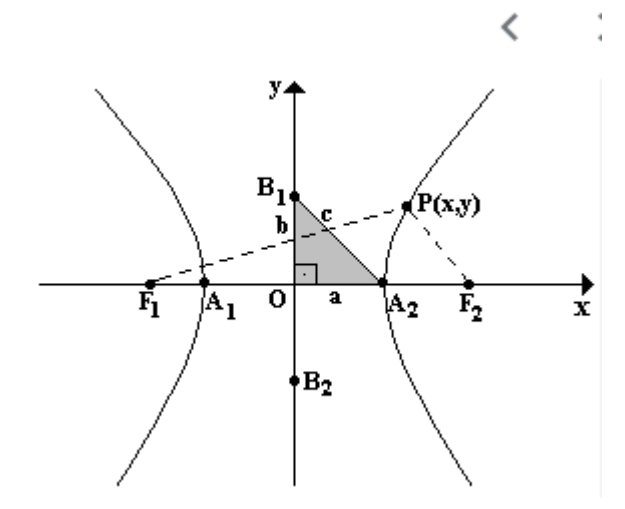

Fonte: Elaborado pelo autor

Notemos que a hipérbole possui dois ramos, um formado pelos pontos do plano para os quais a diferença acima, na equação modular, é igual a *2 a*, ramo da direita da figura 12, e outro pelos pontos do plano para os quais a mesma diferença é negativa, igual a -2a, ramo da esquerda da Figura 12. Os ramos da hipérbole são simétricos em relação ao eixo Oy, das ordenadas.

Para obtermos a forma mais simples para uma equação da hipérbole, vamos adotar seu centro na origem do sistema cartesiano, assim tomamos o eixo das abscissas contendo os focos, e sendo suas coordenadas  $F_1 = (-c, 0)$  e  $F_2 = (c, 0)$ , com  $c > 0$ . Chamamos a distância entre os focos de distância focal, igual a  $2c$ .

Vamos obter a equação do ramo da direita da hipérbole, logo temos

$$
d(P, F_1) - d(P, F_2) = 2a \rightarrow \sqrt{(x + c)^2 + y^2} = 2a + \sqrt{(x - c)^2 + y^2}
$$

Elevando ambos os membros ao quadrado, temos:

$$
(x + c)^2 + y^2 = 4a^2 + 4a\sqrt{(x - c)^2 + y^2} + (x - c)^2 + y^2 \to 4cx - 4a^2
$$

$$
= 4a\sqrt{(x - c)^2 + y^2} \to cx - a^2 = a\sqrt{(x - c)^2 + y^2}.
$$

Elevando ambos os membros ao quadrado novamente, temos:

$$
c2x2 - 2cx a2 + a4 = a2(x2 - 2cx + c2 + y2) \rightarrow (c2 - a2)x2 - a2y2 = a2(c2 - a2).
$$

Olhando para o triângulo  $PF_1F_2$  da Figura 12, o lado  $F_1F_2$  é maior que a diferença dos outros dois, pela desigualdade triangular, logo2 $c > 2a$ ,  $e^{-c^2} > a^2 \rightarrow c^2 - a^2 >$ 0.

Então  $c^2 - a^2 = b^2$ , é um número positivo. A equação acima, dividindo tudo por  $a^2(c^2 - a^2)$ , resulta em:

$$
\frac{x^2}{a^2} - \frac{y^2}{b^2} = 1
$$

Notamos que o ponto simétrico de *P*, acordo figura 13, no ramo esquerdo da hipérbole, seria dado por *Q = (-x,y),* valeria a equação acima, portando sendo satisfeita pelas coordenadas de todos os pontos *P* pertencentes à hipérbole.

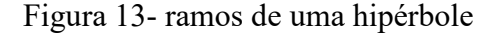

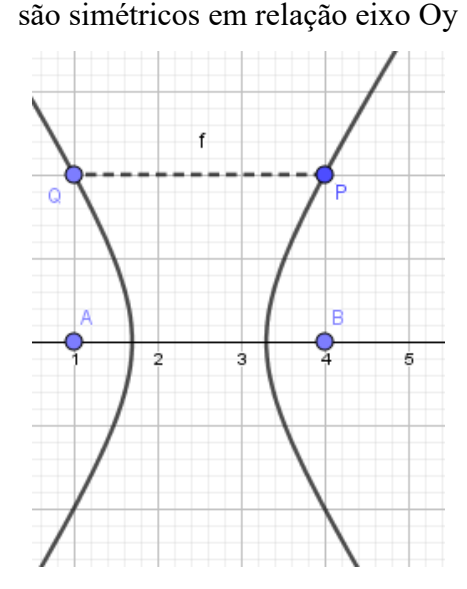

Fonte: Elaborado pelo autor

As retas  $y = \frac{b}{a}$  $\boldsymbol{a}$  $\therefore x \qquad e \qquad y = \frac{-b}{a}$  $\frac{-b}{a}$ . *x*, em destaque vermelho na Figura 14, são chamadas de assíntotas de uma hipérbole.

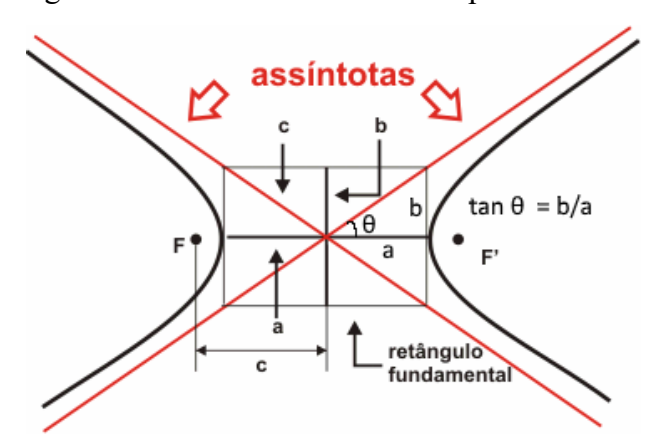

Figura 14 - As assíntotas de uma hipérbole

Fonte: Elaborado pelo autor

### **3.1.4 Equação da parábola**

Considere uma reta *d* (diretriz) e um ponto *F* (foco) fora dessa reta, e um plano que contenha *d e F*. O conjunto de pontos deste plano equidistantes da reta *d* e do ponto *F* é a parábola. Notemos que V (vértice) é ponto da parábola, logo tem a propriedade de estar equidistante de *d e F*, acordo Figura 15.

 Figura 15- Parábola é formada pelos pontos *P* equidistantes de *d e F* no plano que os contém

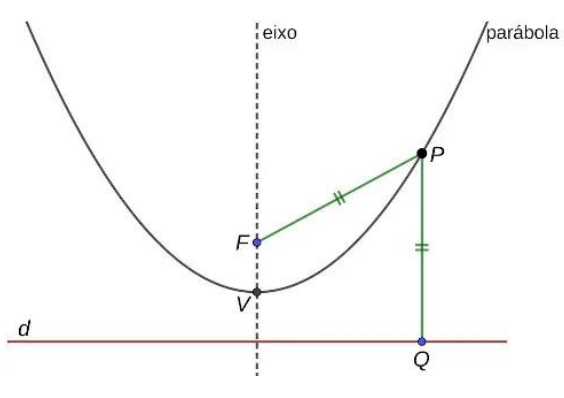

Fonte: Elaborado pelo autor

A distância entre o *foco F e a reta diretriz d* é igual a *p* (alguns autores chamam de parâmetro da parábola) conforme Figura 16.

Vamos adotar os eixos coordenados convenientemente posicionados de tal forma que o vértice coincida com a origem do sistema de coordenadas cartesianas.

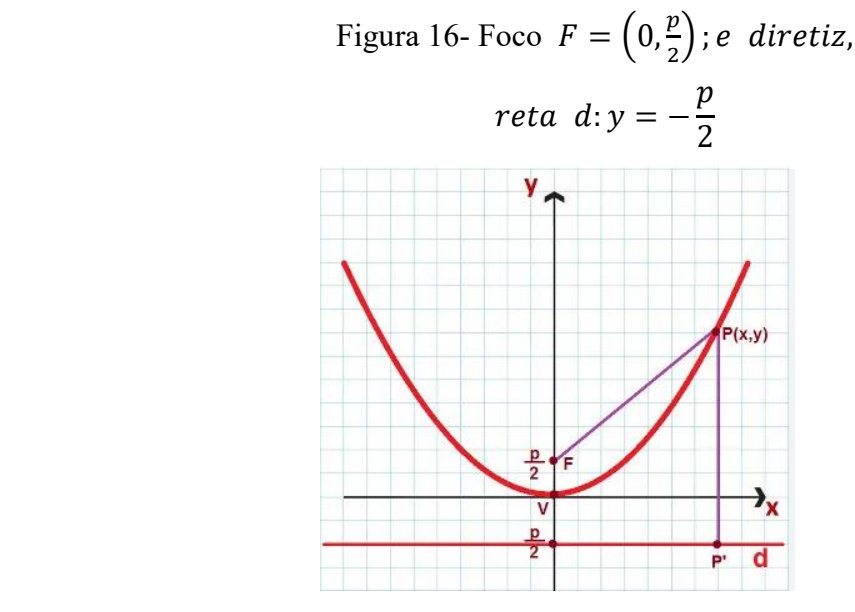

Fonte: Elaborado pelo autor

A equação da parábola de foco F e diretriz d, com  $p > 0$ , é deduzida da definição, ou seja, todo ponto P qualquer da parábola é equidistante de F e de d. Temos:

$$
d(P, F) = d(P, d) \to \sqrt{x^2 + (y - \frac{p}{2})^2} = y + \frac{p}{2}
$$

Elevando ambos os membros ao quadrado, teremos:

$$
x^{2} + \left(y - \frac{p}{2}\right)^{2} = \left(y + \frac{p}{2}\right)^{2} \to x^{2} + y^{2} - py + \frac{p^{2}}{4} = y^{2} + py + \frac{p^{2}}{4} \to x^{2} = 2py
$$

As parábolas com eixo de simetria vertical, conforme Figura 16, representam frequentemente gráficos de funções quadráticas. As funções quadráticas de uma variável são representadas pela lei de formação do tipo  $f(x) = ax^2 + bx +$ c, com a, b e c constantes, sendo  $a \neq 0$ .

Temos as parábolas com eixos de simetria horizontal, conforme Figura 17. Estas não podem representar gráficos de funções quadráticas, pois existem valores de x associados a mais de um valor de y.

A equação dessas parábolas de foco F e diretriz d, com  $p > 0$ , é deduzida da definição, ou seja, todo ponto P qualquer da parábola é equidistante de F e de d. Temos:

$$
d(P, F) = d(P, d) \to \sqrt{\left(x - \frac{p}{2}\right)^2 + y^2} = x + \frac{p}{2}
$$

Elevando ambos os membros da equação ao quadrado, temos:

$$
\left(x - \frac{p}{2}\right)^2 + y^2 = x^2 + px + \frac{p^2}{4} \to x^2 - px + \frac{p^2}{4} + y^2 = x^2 + px + \frac{p^2}{4} \to y^2 = 2px
$$

Figura 17- Parábola com eixo

de simetria horizontal e vértice

na origem

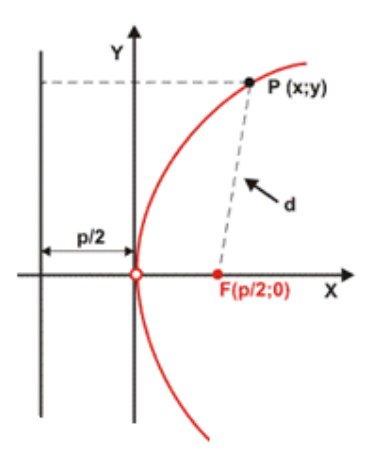

Fonte: Elaborado pelo autor

#### **4 ISOMETRIAS NO PLANO**

Usaremos o aplicativo Geogebra para apresentar as cônicas aos nossos alunos, levando uma abordagem diferente da forma analítica exposta em sala de aula. A ferramenta disponibilizada dentro do aplicativo de geometria dinâmico, o Geogebra, no caso as isometrias, serão usadas para mostrar as cônicas e suas respectivas equações, de forma mais lúdica aos nossos alunos.

As isometrias mais usadas são a translação, a reflexão e a rotação. A etimologia da palavra isometria revela que o prefixo grego "iso", significa igual, e "metria", significa medida, medição. Assim, o significado da palavra isometria é: medidas iguais. Daremos ênfase no uso das translações e reflexões das cônicas, pois concomitantemente serão apresentadas as equações das mesmas, associando à parte geométrica sua respectiva parte analítica, ou seja, sua equação no plano, dessa forma a rotação traria uma parte mais complexa às equações das cônicas inviabilizando a ludicidade da metodologia abordada durante as exposições no laboratório de informática. Estamos nos referindo à rotação das cônicas, permitindo escrever, de forma mais simplificada, suas equações, mas para isso, seria preciso o uso de álgebra linear, a diagonalização de matrizes, os autovalores e autovetores, e este não é o objetivo do nosso trabalho.

Segue uma definição, em álgebra linear, de isometria. É uma transformação linear  $T: R^2 \to R^2$  que preserva distâncias, ou seja,  $T$  é uma isometria quando para quaisquer pontos  $P \in \mathcal{Q}$  do plano, seja válido a igualdade  $d(T(P), T(Q)) = d(P, Q)$ .

A translação é o deslocamento de todos os pontos da figura, no caso de uma cônica, através de um vetor responsável pelo comprimento, direção e sentido desse deslocamento.

A reflexão gera uma figura, no caso uma cônica, congruente à original, porém em posição diferente em relação a uma reta ou em relação a um ponto.

#### **4.1 Ensino da circunferência usando isometrias no Geogebra**

Na Figura 18, temos a translação de uma cônica através de um vetor *v*, e a translação é uma isometria. Vamos introduzir o ensino com uma circunferência de centro na origem, e definir seu raio, no caso do exemplo da figura 18, o raio é igual a 2. A equação dessa circunferência, conforme visto anteriormente, é

$$
x^2 + y^2 = 4
$$

O vetor *v* usado na translação dessa circunferência  $v = (2,4)$ , assim cada ponto da circunferência será transladado através do vetor *v*. Notamos que o centro da circunferência transladada será as coordenadas de *v*, logo a equação da circunferência transladada será dada por

$$
(x-2)^2 + (y-4)^2 = 4.
$$

A transformação usada foi  $T(x, y) = (x + 2, y + 4)$ , porém o foco é tornar a apresentação das várias circunferências que podemos transladar a partir de um dado vetor v, e obter a sua respectiva equação. No caso do aplicativo Geogebra, a equação aparece na janela de visualização na parte esquerda da tela, tornando a informação, e como consequência a construção do objeto de conhecimento, mais lúdico. Esse é um dos objetivos desse trabalho.

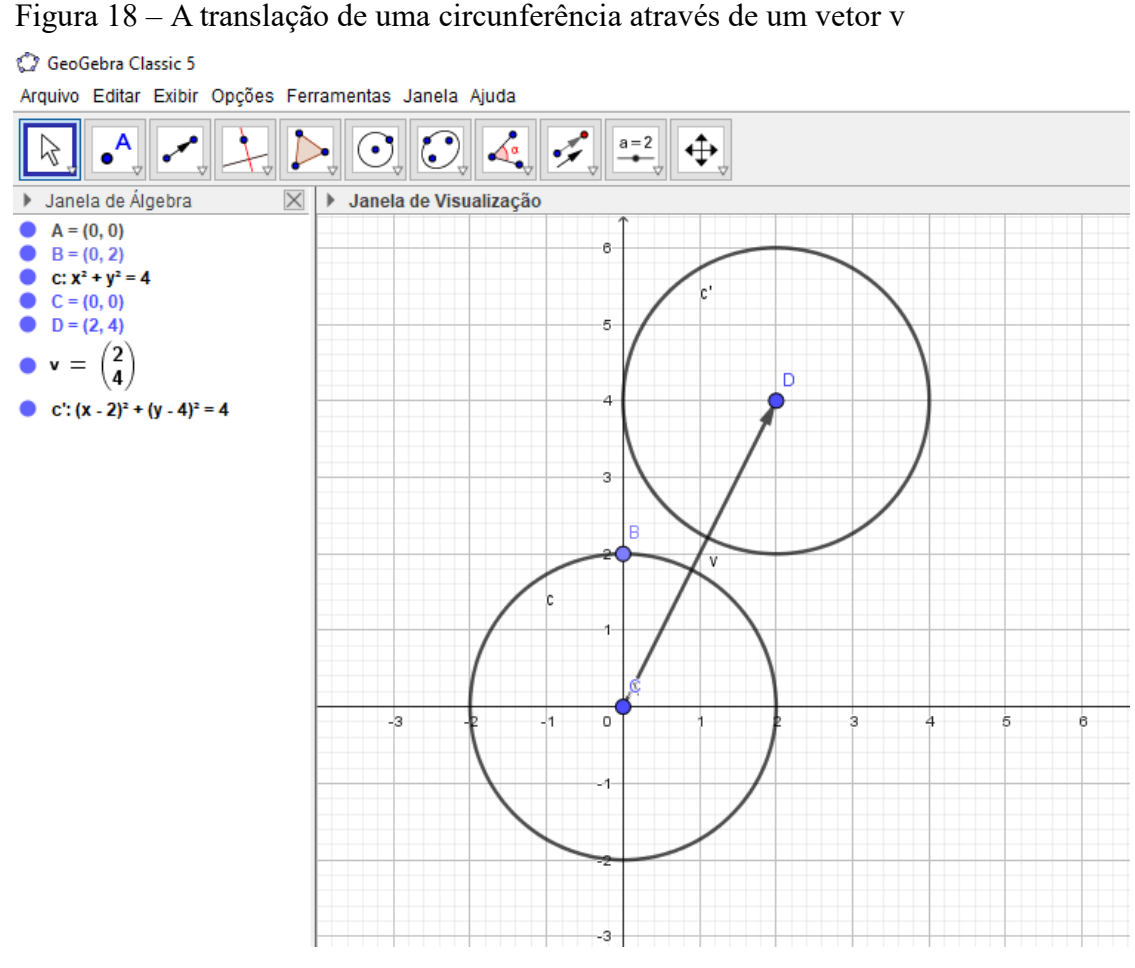

Fonte: Elaborado pelo autor

Podemos ainda apresentar ao aluno outros tipos de isometria: a reflexão em torno de um eixo ou a reflexão em torno de um ponto. Vejamos inicialmente a reflexão em torno de

um eixo. Dada a circunferência transladada com centro no ponto (2,4) e raio 2 da Figura 18, cuja equação é  $(x - 2)^2 + (y - 4)^2 = 4$ , vamos usar o eixo vertical como referência para a reflexão da figura.

Na Figura 19, aparece a circunferência C" refletida em relação ao eixo vertical Oy, cuja equação  $(x + 2)^2 + (y - 4)^2 = 4$  é mostrada na janela de visualização, à esquerda das circunferências. Podemos fazer as devidas observações e questionamentos ao aluno se eles perceberam alguma alteração na equação da cônica após sofrer a reflexão. Chamamos a atenção para a única mudança sofrida na equação, no caso o sinal da primeira coordenada do centro que passou a ser −2, simétrico do 2 em relação ao eixo vertical. A circunferência c' obtida a partir da translação da circunferência c (centro na origem) lembra um deslizamento sofrido no plano, já a circunferência c" obtida a partir da reflexão lembra a imagem de um objeto diante de um espelho.

A reflexão é uma isometria, pois preserva as distâncias entre pontos quaisquer da figura.

 Figura 19 - Reflexão da circunferência c' em relação ao eixo vertical obtendo a circunferência c"

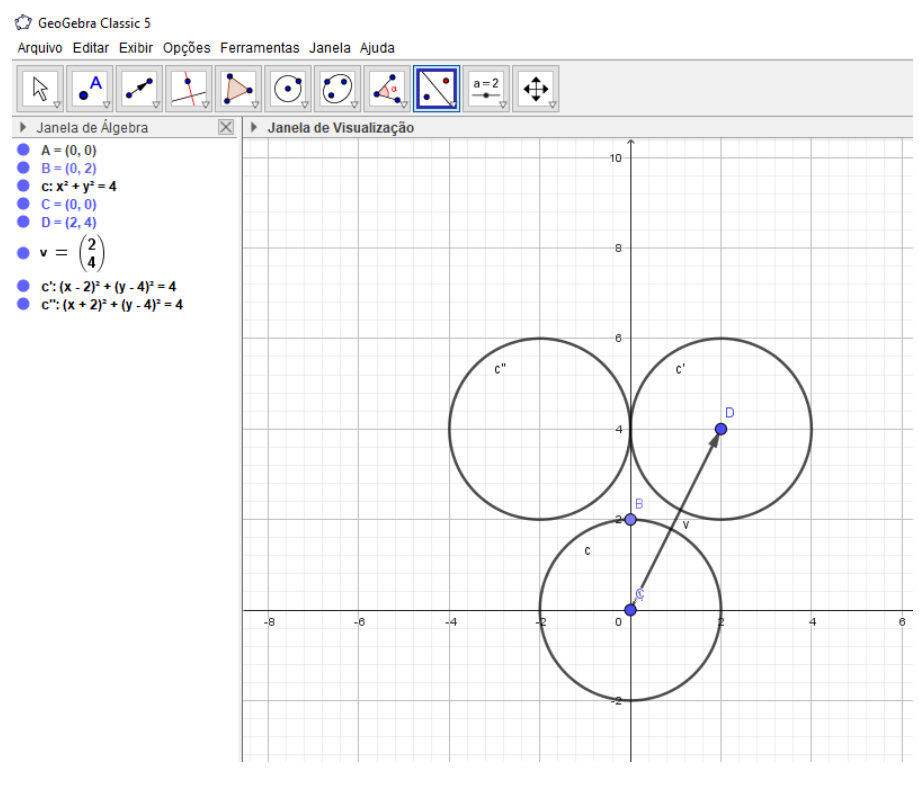

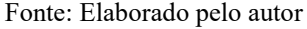

Apresentamos agora a reflexão em torno de um ponto, no caso a origem *O = (0,0),* acordo Figura 20. A circunferência C" que se encontrava no segundo quadrante do sistema de coordenadas cartesianas após ser refletida em torno da origem, foi para o quarto quadrante.

Notamos apenas modificações nos sinais das coordenadas do centro, para isto basta observar a respectiva equação do objeto, apresentada na janela de álgebra do aplicativo.

É válido chamar a atenção que a circunferência  $\,C^{\prime\prime\prime},$  também poderia ser obtida da reflexão da circunferência c" em torno do eixo horizontal, Ox.

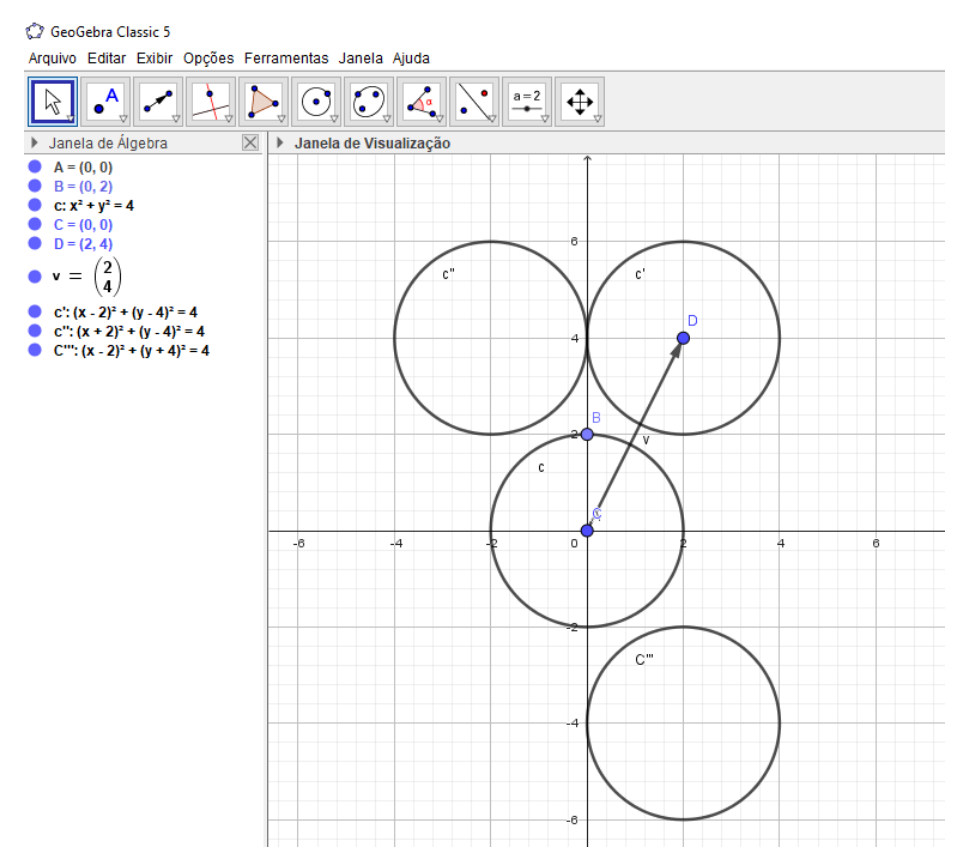

### Figura 20 – Reflexão da circunferência C" em torno do eixo Ox

Fonte: Elaborado pelo autor

Podemos trabalhar vários exemplos de circunferências usando a translação e a reflexão no aplicativo Geogebra, ressaltando as mudanças sofridas em suas respectivas equações. Dessa forma, o ensino da circunferência se torna mais dinâmico, pois a medida que se realiza a isometria, a respectiva equação da circunferência vai acompanhando na janela de álgebra para o embasamento analítico da parte geométrica.

#### **4.2 Ensino da elipse usando isometria no Geogebra**

A equação da elipse de centro na origem, conforme mostra Figura 21, tem focos  $F_1 = (-2,0)$  e  $F_2 = (2,0)$ , semieixo maior  $a = 3$  e semieixo menor  $b = \sqrt{5} \approx 2,23$ . A equação dessa elipse, conforme visto anteriormente na seção 2.1.2, será

$$
\frac{x^2}{9} + \frac{y^2}{5} = 1
$$

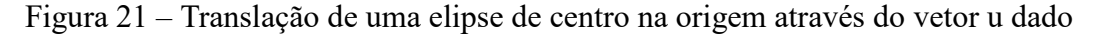

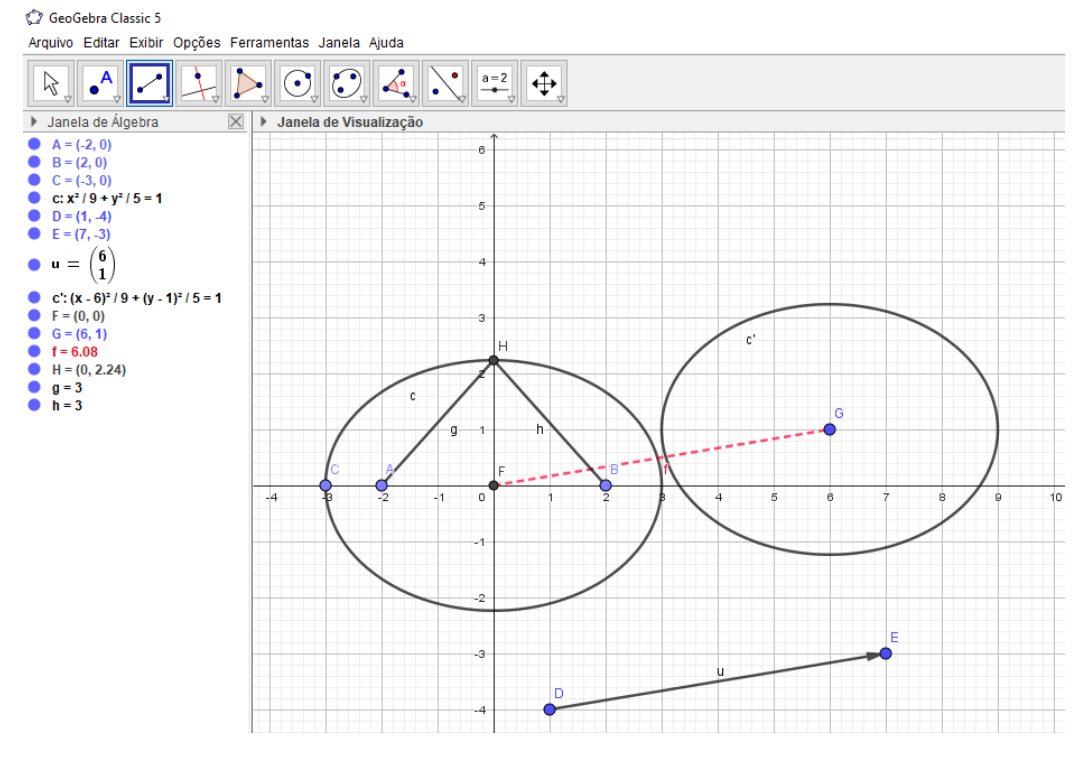

Fonte: Elaborado pelo autor

Percebemos que ao transladarmos a cônica usando o vetor  $u = (6,1)$ , seu centro, antes a origem do sistema cartesiano, será deslocado para o ponto (6,1). Dessa forma, a nova equação da elipse transladada será

$$
\frac{(x-6)^2}{9} + \frac{(y-1)^2}{5} = 1
$$

Podemos mostrar ao nosso aluno a mudança ocorrida apenas nas coordenadas do centro da elipse, pois a translação é uma isometria, logo preserva as distâncias entre pontos da figura, ou seja, o eixo focal, o eixo maior e eixo menor permanecem do mesmo tamanho. Isso

é ratificado por não alterar os valores de  $a$  (semieixo maior da elipse) e  $b$  (semieixo menor da elipse).

Podemos também promover uma reflexão da elipse em torno de um eixo, ou em torno de um ponto.

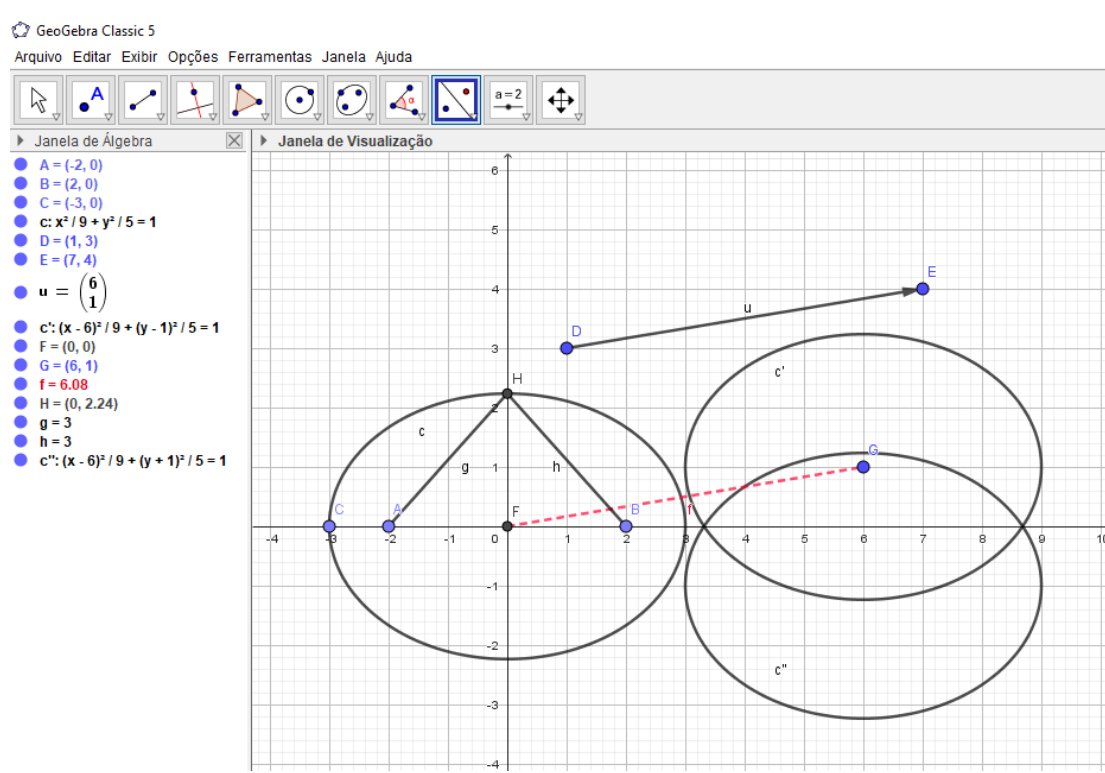

Figura 22- Reflexão da elipse c' em torno do eixo Ox obtendo a elipse c"

Fonte: Elaborado pelo autor

Notamos que ao refletir a elipse c' em torno do eixo Ox, obtemos a elipse c", esta é uma elipse de tamanho idêntico, porém de equação diferente apenas nas coordenadas do centro, agora é o ponto (6, −1). A equação da elipse c" será

$$
\frac{(x-6)^2}{9} + \frac{(y+1)^2}{5} = 1
$$

Vamos agora usar a reflexão em torno de um ponto, no caso a origem  $O = (0,0)$ . Obtemos a elipse  $c'''$  cuja equação muda apenas as coordenadas do centro, pois as medidas permanecem inalteradas, basta constatar nos valores de  $a$ (semieixo maior da elipse) = 3 e b(semieixo menor da elipse) =  $\sqrt{5}$ , conforme Figura 23. A equação dessa elipse será

$$
\frac{(x+6)^2}{9} + \frac{(y-1)^2}{5} = 1
$$

Figura 23 – Reflexão da elipse c" em torno da origem obtendo a elipse  $c'''$ 

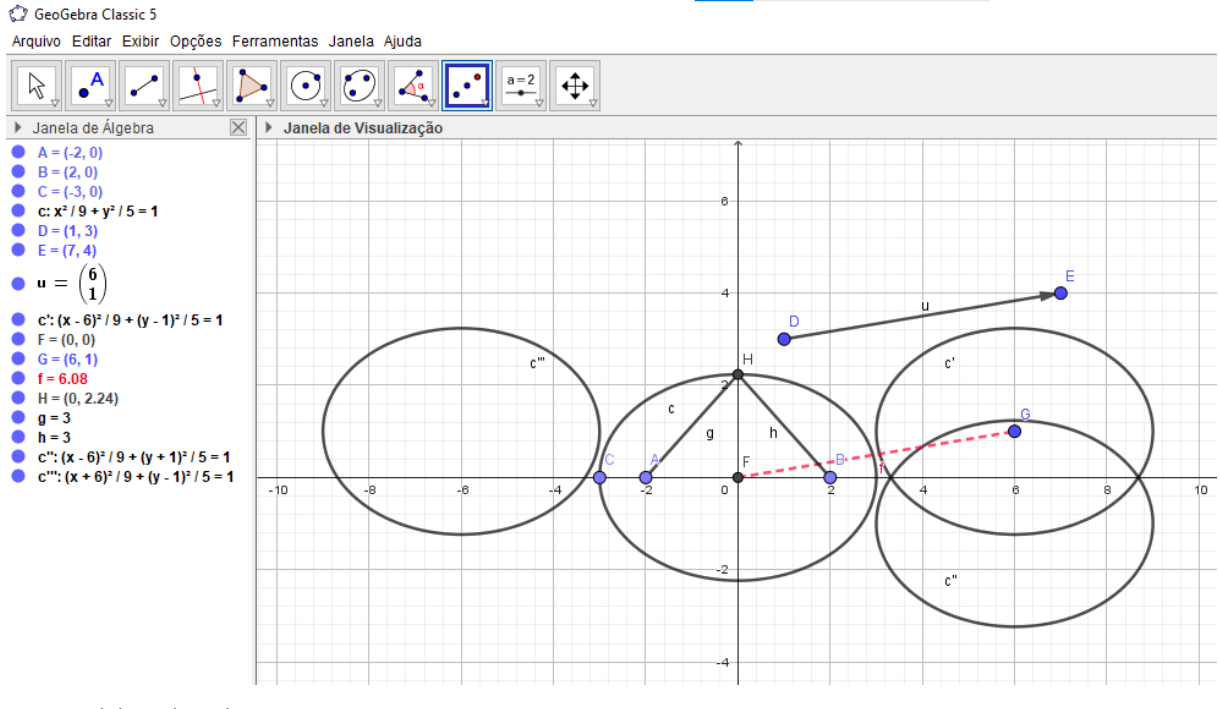

Fonte: Elaborado pelo autor

A reflexão, assim como a translação, é uma isometria, pois as distâncias entre pontos pertencentes à cônica são preservadas.

### **4.3 Ensino da hipérbole usando isometria no Geogebra**

Vamos escolher convenientemente a origem do sistema de coordenadas cartesianas para ser o centro da nossa hipérbole, como temos feito. A equação da hipérbole vista anteriormente para esta condição é dada por

$$
\frac{x^2}{a^2} - \frac{y^2}{b^2} = 1
$$

No exemplo feito no Geogebra, conforme Figura 24, adotamos o valor de  $a =$ 1 *e b* =  $\sqrt{3}$ , assim obtivemos a equação

$$
\frac{x^2}{1} - \frac{y^2}{3} = 1
$$

Esta equação está apresentada na janela de álgebra do aplicativo, permitindo ao aluno associar a equação da cônica e o seu respectivo gráfico no plano.

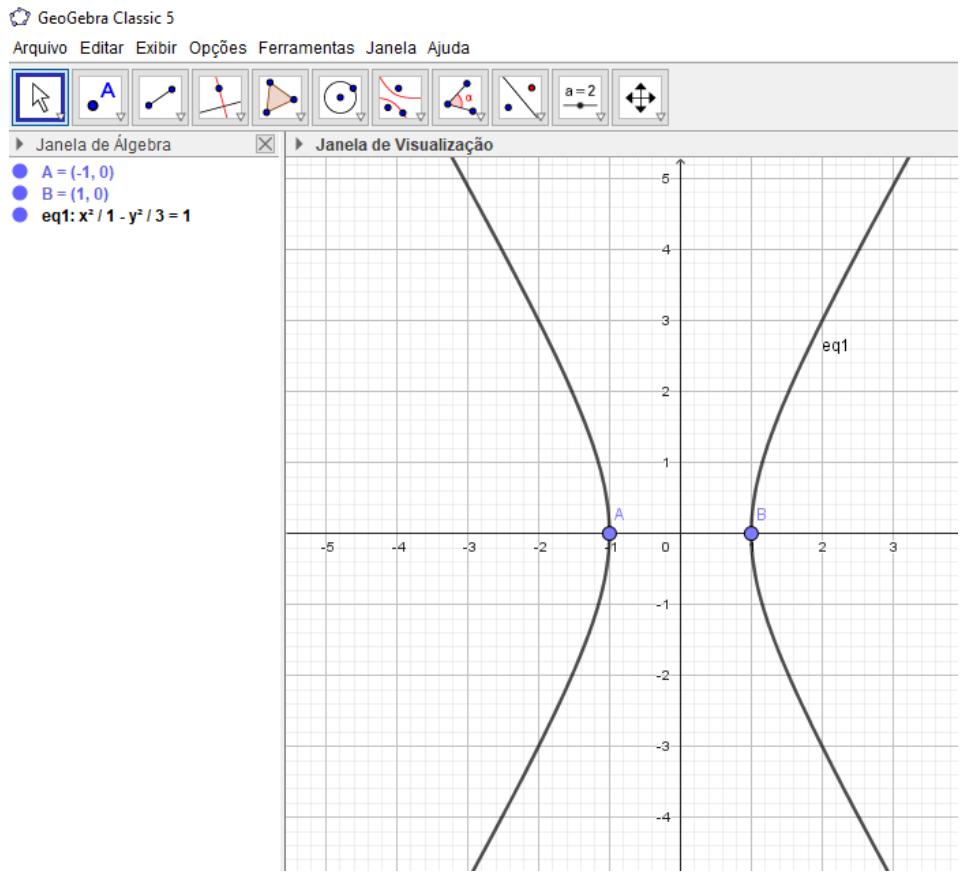

Figura 24 – Hipérbole H com centro na origem e focos (-1,0) e (1,0)

Vamos transladar a hipérbole H usando o vetor *u*, assim o centro da hipérbole transladada será o ponto (7,2), conforme Figura 25, e sua respectiva equação será

$$
\frac{(x-7)^2}{1} - \frac{(y-2)^2}{3} = 1
$$

Notamos que os valores dos elementos principais da hipérbole não sofreram alteração, ou seja, os valores de  $a, b$  e c permaneceram  $1, \sqrt{3}$  e 2 respectivamente, pois sabemos que a translação é uma isometria, e assim sendo, as distâncias entre pontos da cônica transladada são preservadas.

Fonte: Elaborado pelo autor

Figura 25 – Translação da hipérbole H através do vetor *v = (7,2)*

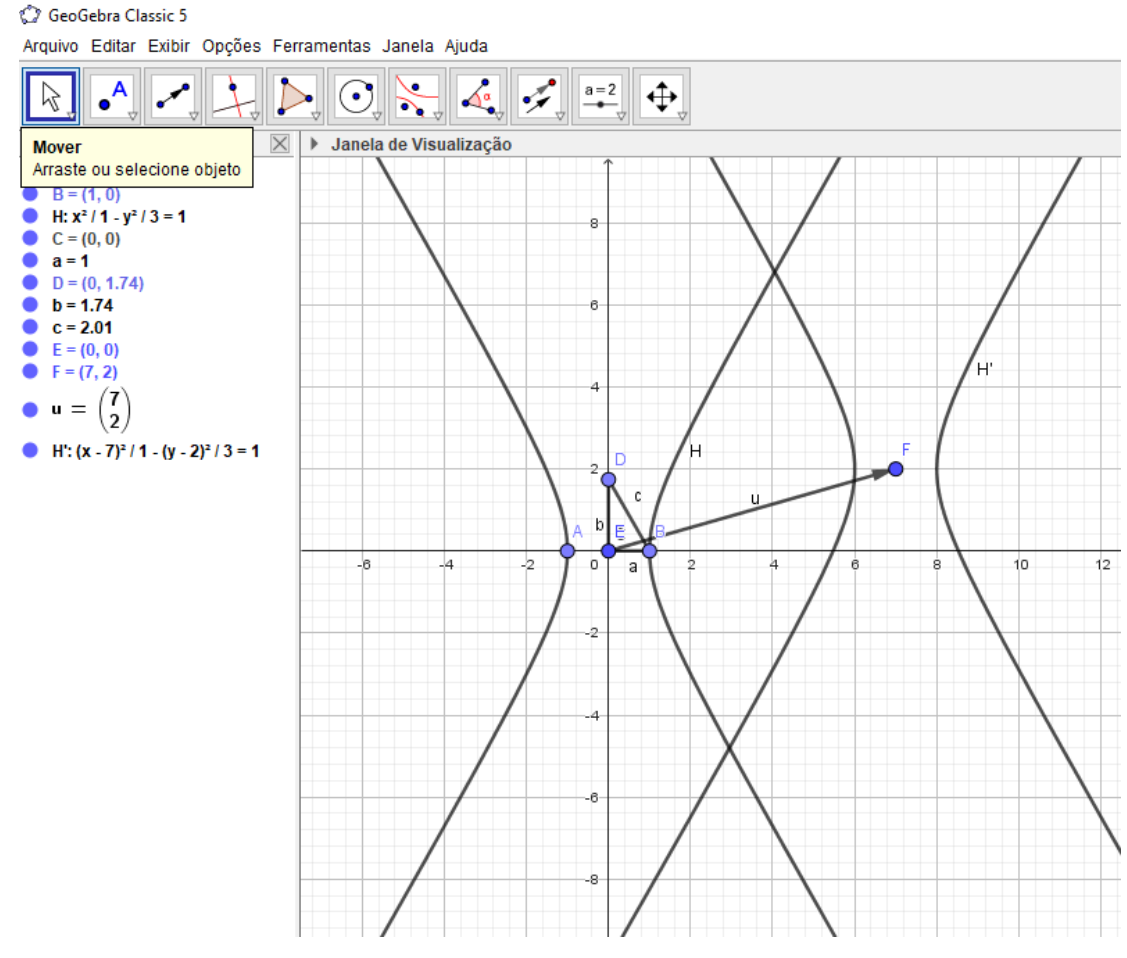

Fonte: Elaborado pelo autor

Vamos refletir a hipérbole H' em torno do eixo das abscissas, ou seja, Ox. Notamos que o centro da hipérbole refletida será (7,-1), e a equação será

$$
\frac{(x-7)^2}{1} - \frac{(y+2)^2}{3} = 1
$$

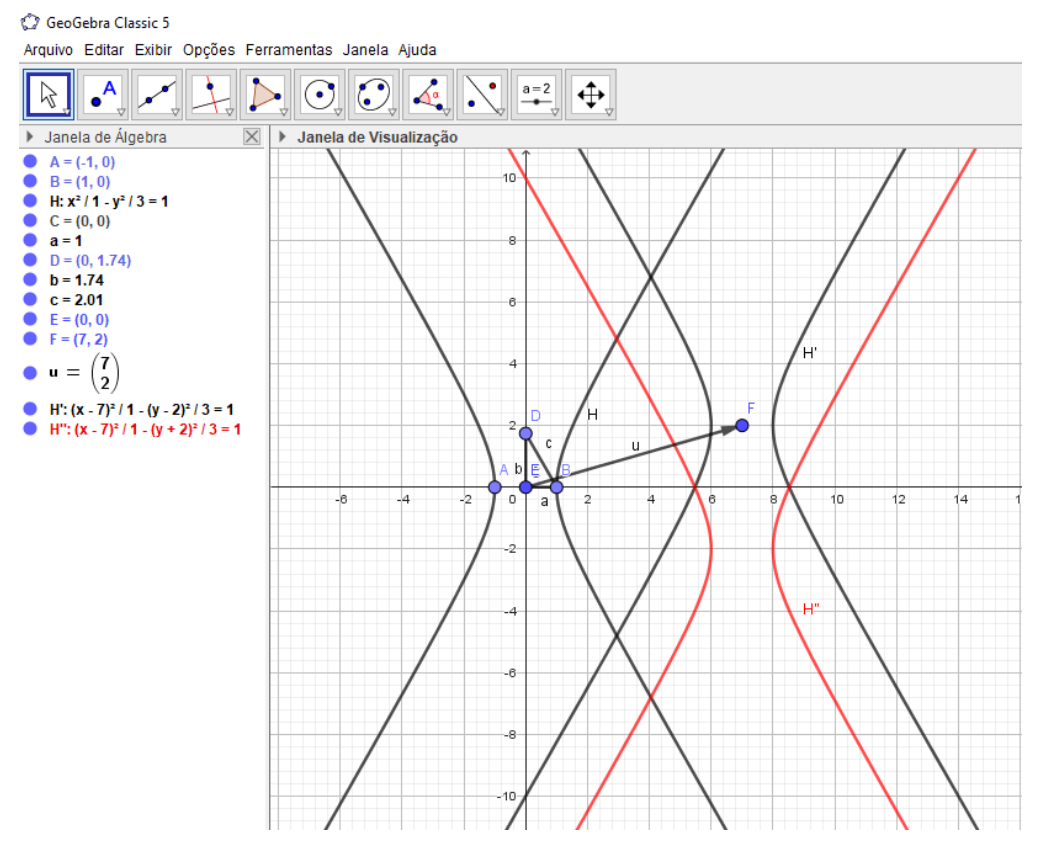

Figura 26- Reflexão da hipérbole H' em torno do eixo Ox, obtendo H" (em vermelho)

Fonte: Elaborado pelo autor

Notamos que a única mudança está nas coordenadas do centro, pois como a reflexão em torno de um eixo é uma isometria, os valores dos elementos principais,  $a = 1$ ;  $b =$  $\sqrt{3}$ , e  $c = 2$  permanecem inalterados. A reflexão em torno de um ponto também é uma isometria, conforme a Figura 27, mostra a hipérbole H" sendo refletida em torno da origem obtendo a H'''(em azul). A equação sofre alteração devido as coordenadas do centro terem mudado, mas a figura é uma réplica da hipérbole inicial H. A equação dessa hipérbole H''' (em azul) será

$$
\frac{(x+7)^2}{1} - \frac{(y-2)^2}{3} = 1
$$

Figura 27 – Reflexão da hipérbole H'' em torno de um ponto, a origem,

obtendo a hipérbole H'''

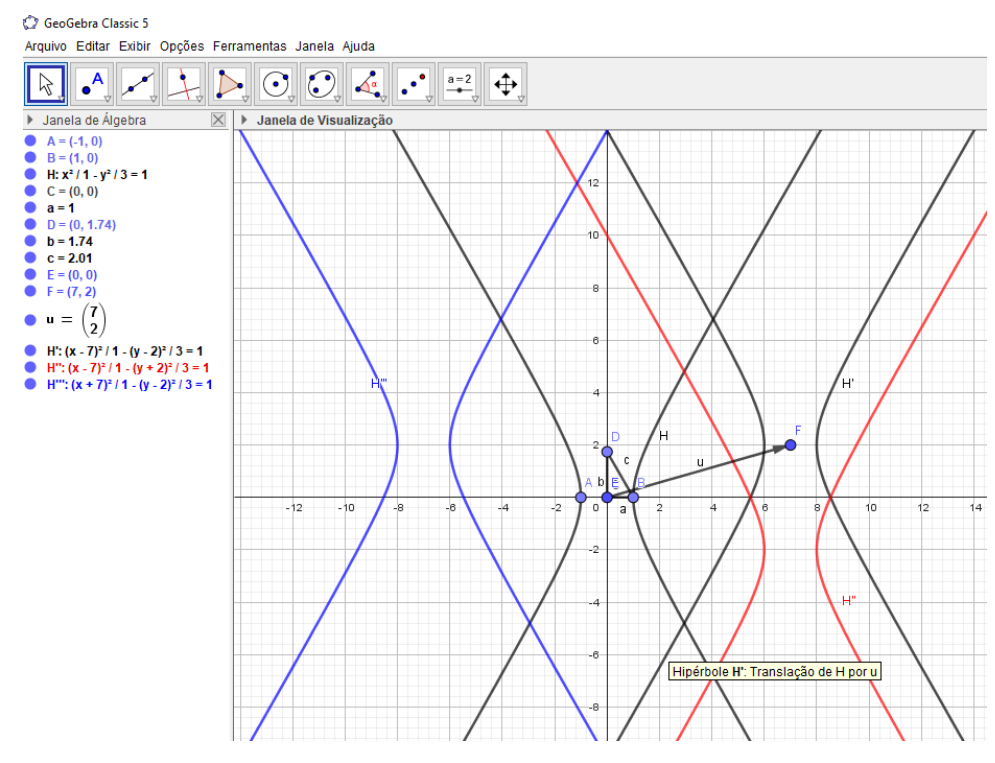

Fonte: Elaborado pelo autor

A translação e reflexão em torno de um eixo, ou em torno de um ponto são isometrias, conforme constatado através das equações. As alterações surgiram apenas devido à mudança no centro das hipérboles, já os elementos principais, seus valores permaneceram os mesmos.

#### **4.4 Ensino da parábola usando isometria no Geogebra**

Procedendo de forma análoga a todas as cônicas anteriores, vamos escolher convenientemente a origem do sistema de coordenadas cartesianas para ser o vértice da parábola. Observando a Figura 28, temos uma parábola de equação

$$
4(y - 0) = (x - 0)^2 \to 4y = x^2
$$

pois as coordenadas do vértice  $V=(0,0)$ , e do foco  $F=(0,1)$ , a reta diretriz d:  $y = -1$ , a distância entre o foco e a diretriz igual a 2, assim o parâmetro *p=2,* de modo que esses dados e a definição da parábola, resultam na equação acima. Note que o ponto P está equidistante do foco F e da diretriz d. O Geogebra permite movimentarmos esse ponto, e sempre a distância entre ele e o foco, e entre ele e a reta diretriz será a mesma, isso é a definição da parábola.

Se realizarmos uma translação através de um vetor v qualquer, notaremos mudança apenas nas coordenadas do vértice, pois como esta transformação é uma isometria, já sabemos que as distâncias entre seus pontos são preservadas.

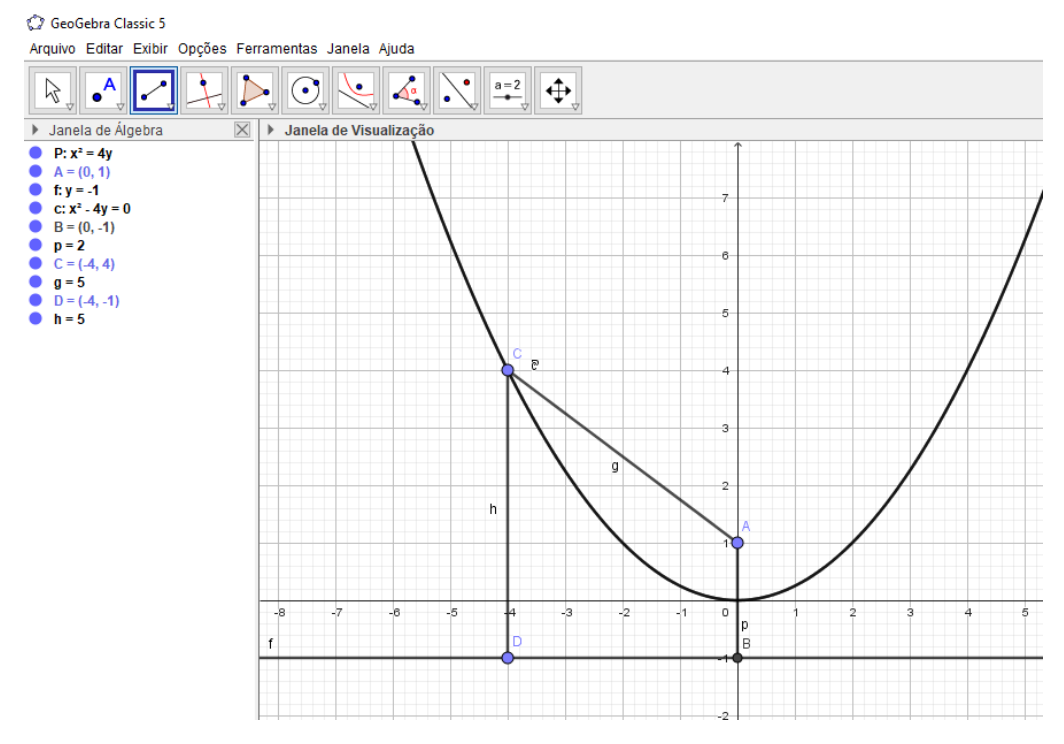

Figura 28- Parábola com vértice na origem e eixo de simetria vertical

Fonte: Elaborado pelo autor

Na Figura 29, temos em vermelho a parábola obtida da translação através do vetor  $v = (1,2)$ . Na janela de álgebra aparece sua equação

$$
4(y-2) = (x-1)^2
$$

Ratificamos o que já foi dito anteriormente, o parâmetro não sofre alteração, ou seja, a distância entre o foco e a diretriz continua igual a 2, agora o foco e a reta diretriz sofreram mudanças, pois foram transladados também pelo mesmo vetor  $v = (1,2)$ . As coordenadas do vértice coincidem com as coordenadas do vetor usado para transladar a parábola *c*, pois o vértice estava posicionado na origem, inicialmente. Assim obtemos a parábola *c'*, em vermelho, conforme apresentado na Figura 29.

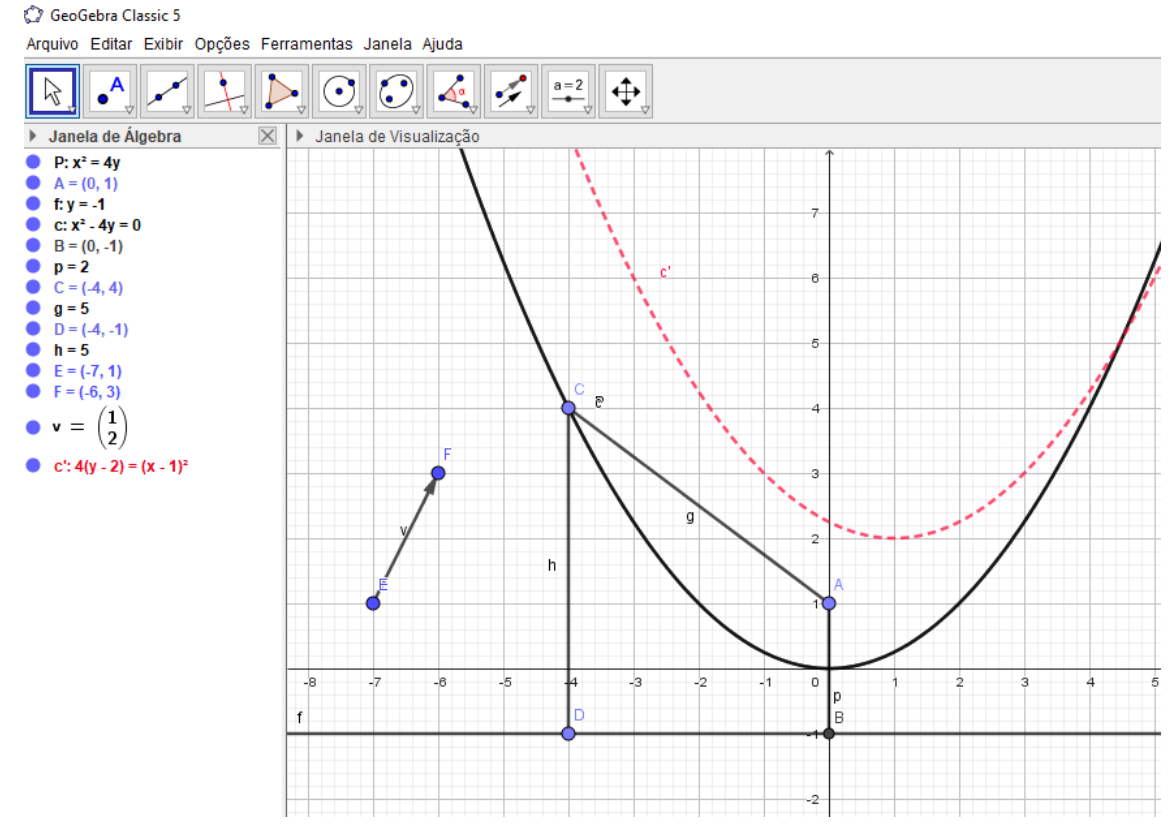

Figura 29 – Parábola transladada pelo vetor  $v = (1,2)$ 

Fonte: Elaborado pelo autor

Podemos realizar uma reflexão da parábola c' em torno do eixo das abscissas, eixo Ox, obtendo a parábola c", na cor azul, conforme mostrado na Figura 30. Novamente o que percebemos de alteração na equação são as coordenadas do vértice, e o detalhe que agora a concavidade mudou com a reflexão, alterando o sinal na equação

$$
-4(y+2) = (x-1)^2
$$

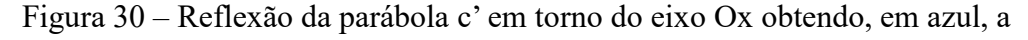

#### parábola c"

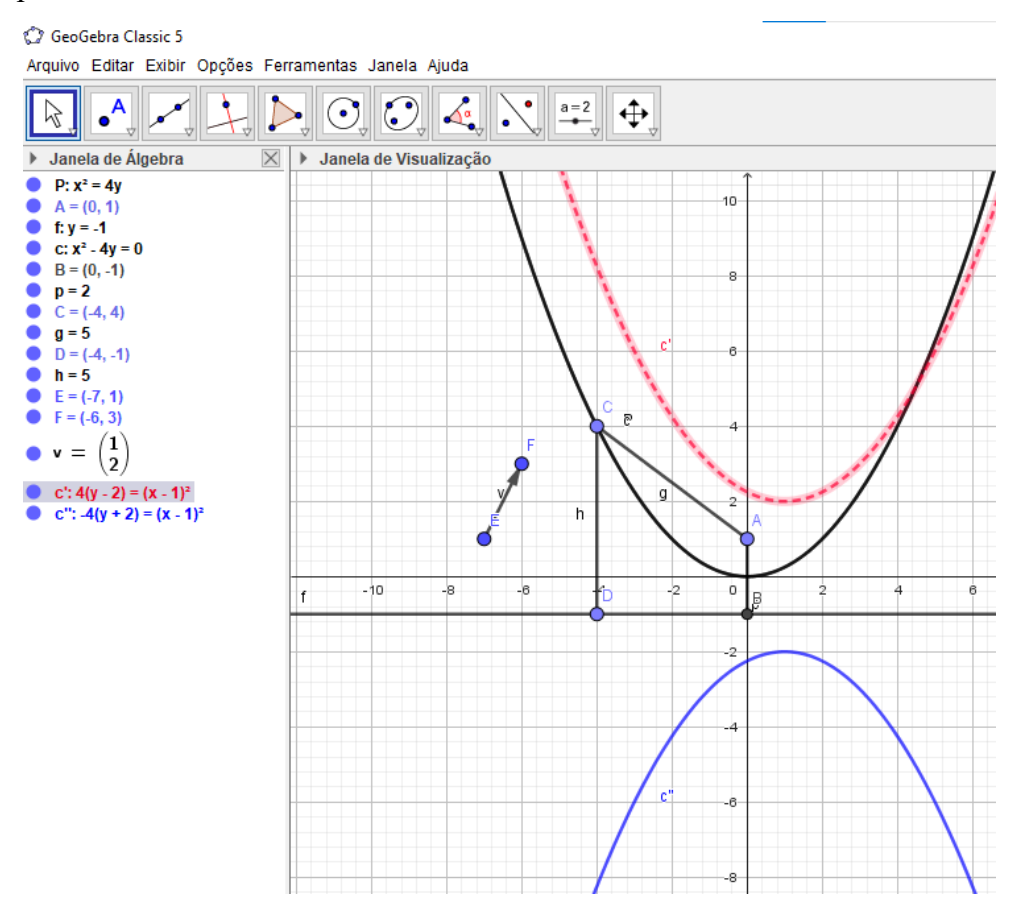

Fonte: Elaborado pelo autor

Temos também as parábolas cujo eixo de simetria é horizontal, conforme Figura 31, essas diferentemente das anteriores, não podem representar gráficos das funções quadráticas. Escolhendo convenientemente a origem do sistema de coordenadas cartesianas para ser o vértice da parábola, o foco  $F = (1,0)$ , a diretriz d: x = -1, a equação será

 $4(x-0) = (y-0)^2 \rightarrow 4x = y^2$ 

Figura 31- Parábola com vértice  $V = (0,0)$ , foco  $F = (1,0)$  e eixo de simetria

#### horizontal

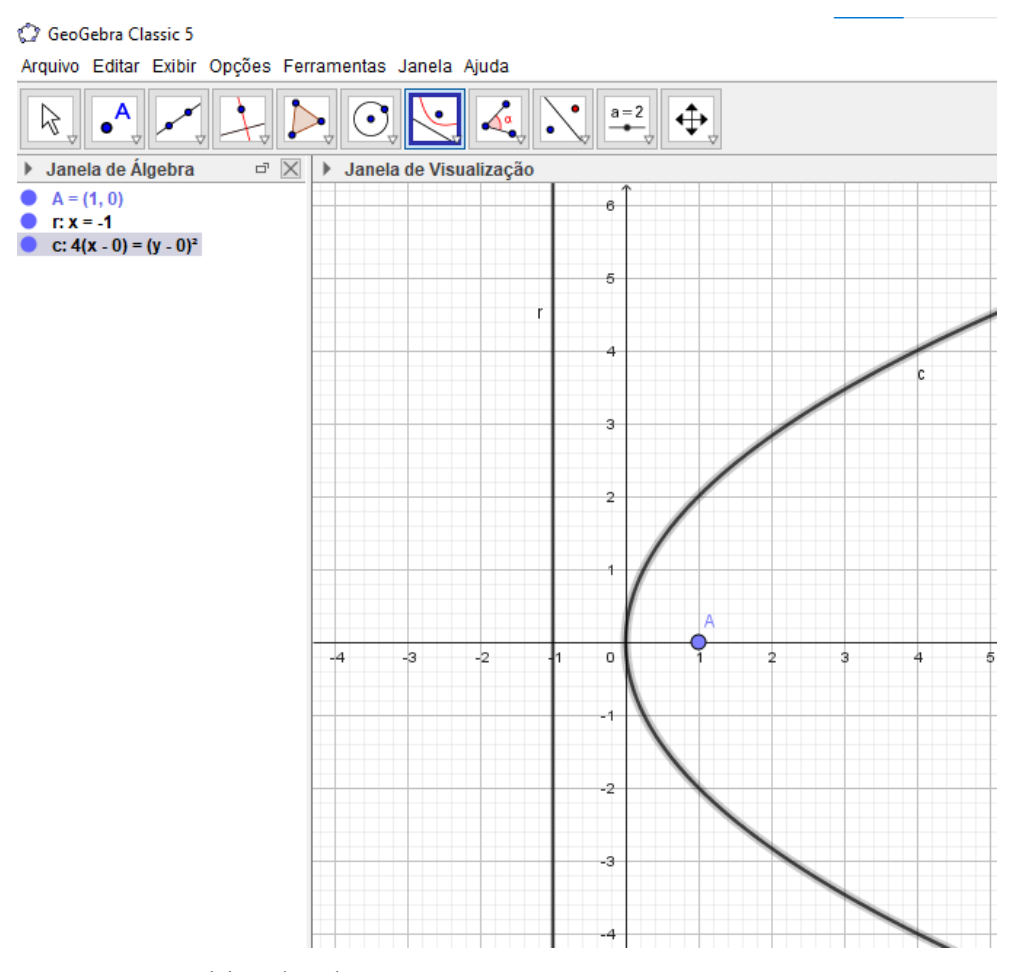

Fonte: Elaborado pelo autor

No caso de realizarmos a translação da parábola c da Figura 31 através de um vetor u = (-3,-1), obteremos a parábola c', em cor verde, da figura 32, cuja equação sofrerá mudanças apenas nas coordenadas do vértice, sendo que a equação será

$$
4(x+3) = (y+1)^2
$$

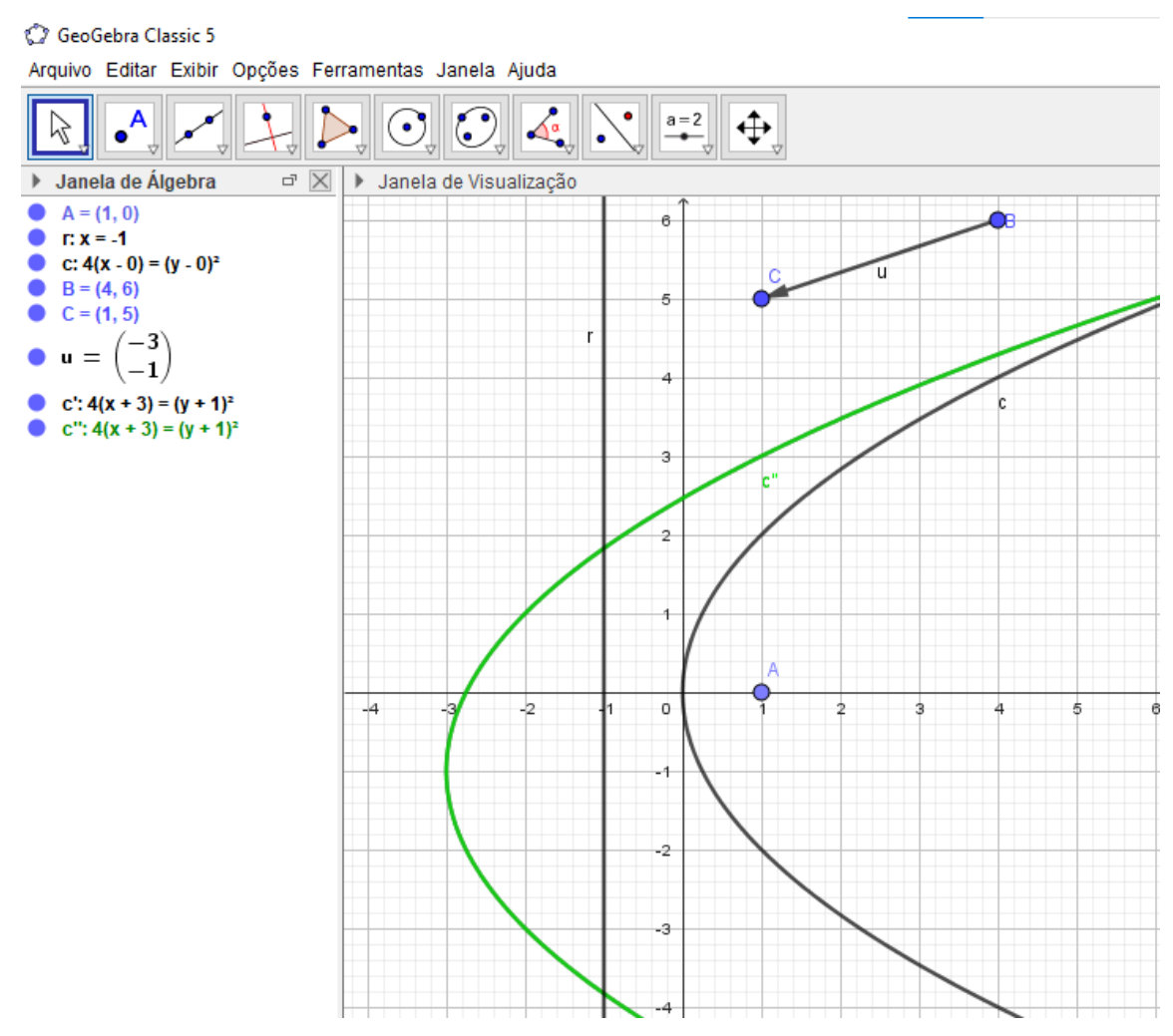

Figura 32 – Parábola, em cor verde, resultado da translação através do vetor u = (-3, -1)

Fonte: Elaborado pelo autor

Realizando uma reflexão da parábola c', cor verde, em torno da origem  $O = (0,0)$ , obteremos a parábola c", em laranja, conforme mostrado na Figura 33. Notamos além da mudança nas coordenadas do vértice, uma mudança no sinal da equação da parábola, pois a concavidade mudou após a reflexão, logo a equação será

$$
-4(x-3) = (y-1)^2
$$

Figura 33- Reflexão da parábola c' em verde, em torno da origem, obtendo a parábola c",

#### em laranja

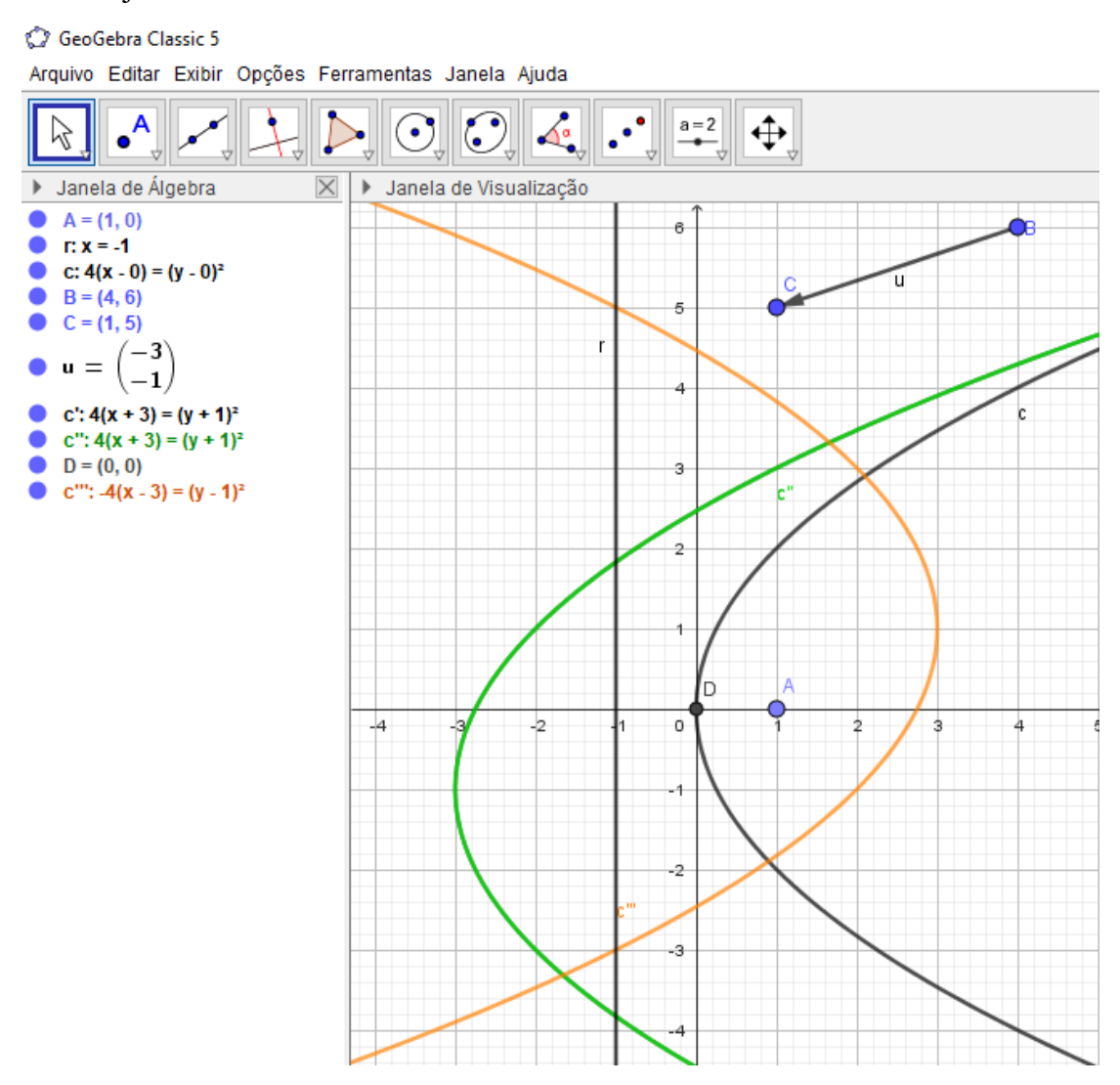

Fonte: Elaborado pelo autor

Apresentamos várias isometrias, ferramenta do Geogebra, aplicadas às cônicas, porém não mencionamos o passo a passo das mesmas. Como o objeto desse trabalho é o ensino das cônicas usando as isometrias no Geogebra, vamos agora descrever o passo a passo de uma dessas transformações mostradas anteriormente, no caso da translação usando um vetor. Temos a Figura 32 como referência, logo no ícone das barras de ferramentas do aplicativo Geogebra, selecionamos o ponto a representar o foco da parábola, no caso, *A = (1,0),* em seguida a reta  $x = -1$  a representar a diretriz. De posse desses elementos, basta selecionar na ferramenta das cônicas e selecionar parábola, esta irá solicitar que sejam selecionados o foco e a diretriz, e a construção da cônica estará consolidada pelo aplicativo. Na barra de ferramentas que escolhe reta, segmento, vetor, escolhemos vetor, e ao clicar com mouse na janela de visualização,

aparecerá o ponto de origem do vetor, em qualquer lugar do plano que você selecionar, e ao arrastar o mouse o vetor será construído, sendo o ponto final onde você selecionar com o mouse. Agora é ir na barra de ferramenta do aplicativo Geogebra e selecionar a translação usando um vetor, esta transformação irá solicitar o objeto a ser transladado e o vetor que realizará a translação, feito isso o aplicativo apresentará a cônica transladada, no caso específico, a parábola.

Temos um resumo sucinto de como podemos apresentar aos alunos o passo a passo, durante uma aula no laboratório de informática da escola. Essas instruções podem ser repassadas aos alunos em cópias a serem distribuídas em mãos, para que os alunos possam realizar os comandos depois de estarem mais habituados ao uso do aplicativo Geogebra.

#### **5 HOMOTETIAS NO PLANO**

Antes de falarmos de transformações homotéticas, vamos relembrar o que é necessário para chamarmos duas ou mais figuras de semelhantes. No dia a dia, respondemos que figuras semelhantes são figuras que se parecem muito, já em matemática, está associado à definição de figuras proporcionais.

Se uma figura for ampliada ou reduzida mantendo uma proporcionalidade em sua forma, ou seja, mantendo medidas de ângulos da figura original e as medidas dos segmentos da figura original ampliada ou reduzidas na mesma razão, podemos afirmar que foi obtida uma figura semelhante.

Se duas figuras (cônicas) são semelhantes e tem *razão k,* então a razão entre as distâncias focais, semieixos maior ou menor, ou qualquer outra medida linear também é *k*.

Na transformação homotética, o tamanho das figuras (cônicas) é alterado, porém a nova figura é semelhante à figura (cônica) original. Essas transformações são chamadas de homotetias e mantêm a proporcionalidade das medidas lineares.

Temos a ampliação e a redução como exemplos de homotetias. Para ampliarmos ou reduzirmos uma cônica, um ponto é fixado, e a partir desse ponto, são traçadas semirretas que passam pelos focos e outros pontos principais das cônicas original de acordo uma medida determinada. O ponto fixado é chamado de centro da homotetia, e a medida determinada é a razão da homotetia.

#### **5.1 Ensino da circunferência usando homotetia no Geogebra**

Observando a Figura 34, constatamos uma ampliação de uma circunferência, na razão 3, e simultaneamente uma redução da mesma circunferência, na razão 1/3. A circunferência original é a de equação

$$
(x-2)^2 + (y-2)^2 = 1
$$

E o ponto de homotetia é a origem, ou seja,  $Q = (0,0)$ .

As retas tangentes às circunferências auxiliam na compreensão das razões de homotetias aplicadas. Vejamos como. No caso da ampliação, verificamos que o comprimento do segmento de reta cujas extremidades são a origem e o ponto de tangencia H, corresponde a um terço do comprimento do segmento de reta cujas extremidades são a origem e o ponto de tangência G, conforme figura 34. Assim como a distância do centro da circunferência original à origem equivale a terça parte da distância do centro da circunferência ampliada à origem. E existem outros elementos que ajudam a constatarmos essa razão dessas figuras semelhantes. No caso da redução, a verificação é feita de forma similar à da ampliação.

A equação da circunferência ampliada c' é  $(x-6)^2 + (y-6)^2 = 9$  e a equação da circunferência c1' é  $\left(x-\frac{2}{3}\right)$  $\left(\frac{2}{3}\right)^2 + \left(y - \frac{2}{3}\right)$  $\left(\frac{2}{3}\right)^2 = \frac{1}{9}$  $\frac{1}{9}$ . Analisando essas equações, podemos também verificarmos elementos que retificam a existência da razão da homotetia, como compararmos os raios da original ( $r = 1$ ), com o raio da circunferência ampliada ( $r = 3$ ), ou com o raio da circunferência reduzida ( $r = \frac{1}{3}$  $\frac{1}{3}$ ). As coordenadas do centro são outros elementos que podemos usar para a constatação da razão de homotetia. O centro da circunferência original é o ponto (2,2), já o centro da circunferência ampliada é o ponto (6,6), enquanto o centro da reduzida é o ponto (2/3,2/3), que fica claro a verificação das razões de homotetia, isso se deve ao fato da escolha conveniente do centro de homotetia ser na origem, e todas as circunferências estarem no primeiro quadrante.

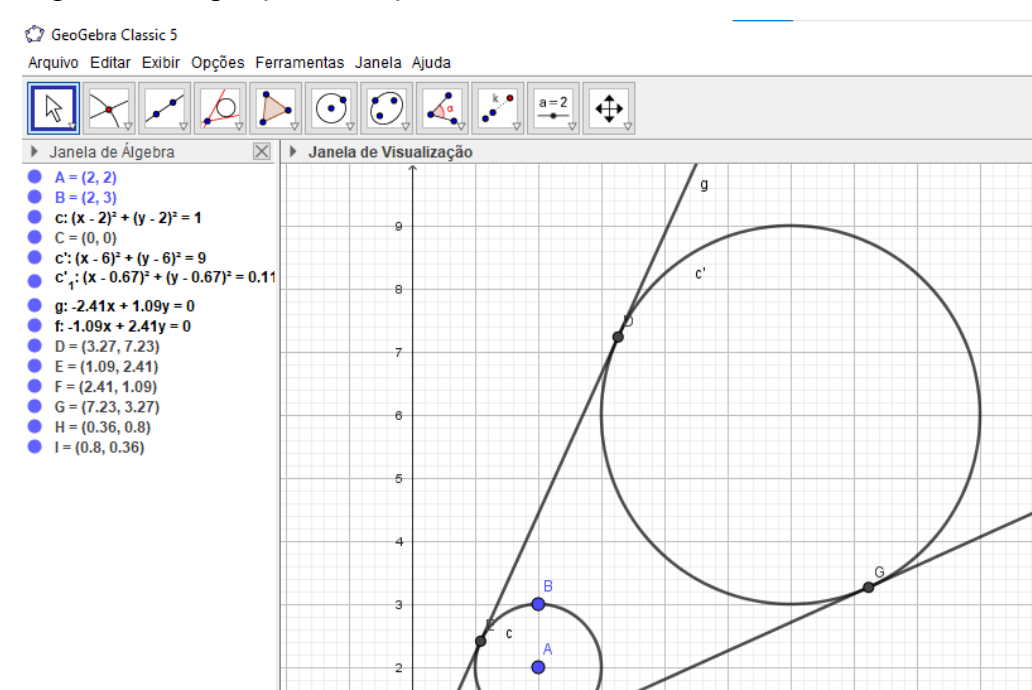

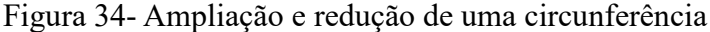

Fonte: Elaborado pelo autor

#### **5.2 Ensino da elipse usando homotetia no Geogebra**

Na Figura 35, temos um exemplo de homotetia aplicada na elipse, no caso trata-se de uma ampliação cuja razão é igual a 3.

A *elipse c* com centro na origem, focos (-1,0) e (1,0), e cuja equação é

$$
\frac{x^2}{2} + y^2 = 1
$$

foi ampliada na razão 3, sendo o centro da homotetia o ponto  $D = (-2,2)$ , conforme Figura 35.

A *elipse c'* é a figura semelhante obtida da original, cuja equação é

$$
\frac{(x-4)^2}{18} + \frac{(y-4)^2}{9} = 1
$$

Notamos o valor de *a (semieixo maior)*= $\sqrt{18}$  =  $3\sqrt{2}$  que é o triplo do valor *de a=*√2 da cônica original, mesmo ocorrendo ao valor de *b (semieixo menor)=3* que é o triplo do valor de *b=1* da cônica original. E as retas tangentes às cônicas original e ampliada permitem constatarmos a proporcionalidade das medidas dos segmentos que unem o centro da homotetia aos pontos de tangencia na mesma razão igual a 3.

Assim podemos apresentar o resultado da ampliação sendo constatado também na janela de álgebra, conforme Figura 35, aliando o que é mostrado na geometria e ratificando essa razão analisando o resultado analítico.

#### Figura 35 – Ampliação de uma elipse na razão 3

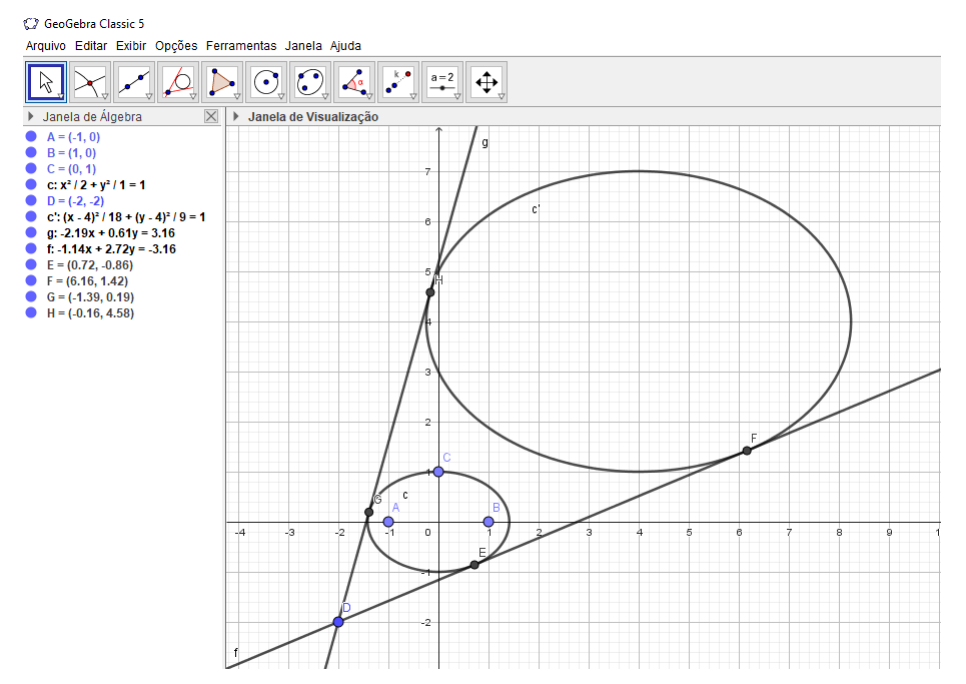

Fonte: Elaborado pelo autor

Vamos agora apresentar uma redução de uma elipse com razão ½, conforme Figura 36. O centro da homotetia representado pelo ponto D = (5, -5), e a elipse *c* original cujo centro está na origem, e seus focos são os pontos  $A = (-2,0)$  e  $B = (2,0)$ , sendo sua equação

$$
\frac{x^2}{8} + \frac{y^2}{4} = 1
$$

Após a elipse *c* sofrer a redução na razão ½, traçamos as retas tangentes às elipses *c* e *c'.* Estas retas permitem encontrarmos, usando as ferramentas do Geogebra, a intersecção de dois objetos. Estes pontos de intersecção reforçam o conceito da razão de ½, assim como o centro da elipse c' reduzida. Notamos que a distância do centro da homotetia ao centro da elipse *c*' é a metade da distância do centro da homotetia ao centro da elipse *c* original. A equação da elipse *c*' reduzida é

$$
\frac{(x-2.5)^2}{2} + \frac{(y+2.5)^2}{1} = 1
$$

Notamos, analisando a equação das elipses na janela de álgebra do Geogebra, que os elementos principais sofreram redução na razão ½. O valor do semieixo maior *a* passou de 2√<sup>2</sup> *para* √2, *e o semieixo menor b*, passou de 2 para 1. A ideia de proporcionalidade entre essas cônicas está bem explicitada na janela de visualização geométrica através da parte gráfica, como também na janela de álgebra através das suas respectivas equações.

Figura 36 – Redução de uma elipse *c* na razão ½

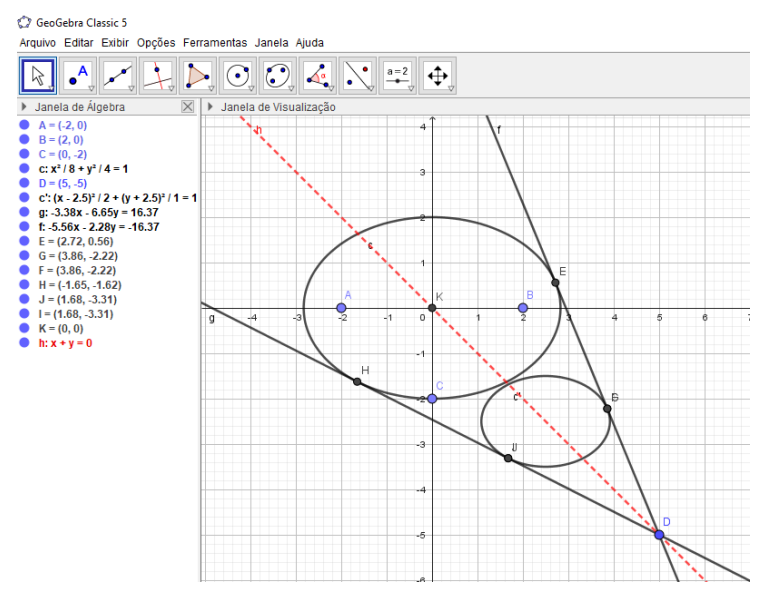

Fonte: Elaborado pelo autor

Apresentamos algumas homotetias, ferramentas do Geogebra, usadas no ensino das cônicas, porém não foi mencionado o passo a passo de suas respectivas construções. Vamos agora fazer isso, tomando como exemplo a Figura 36 para descrever sua construção, afinal esse é o principal objetivo do trabalho. Devemos escolher a cônica, no caso a elipse, na barra de ferramentas do aplicativo Geogebra. Feito isso, é solicitado, nesse caso, a escolha dos focos da elipse, e após selecionar os focos na janela de visualização clicando com mouse os pontos desejados no plano cartesiano. A construção da cônica, elipse, é feita em seguida, e escolhendo convenientemente um ponto no eixo menor, temos a elipse cuja equação está apresentada na Figura 36. Escolhemos em seguida, um ponto para ser o centro da homotetia, e após, na barra de ferramentas do aplicativo Geogebra, escolhemos a transformação homotética. Esta irá solicitar o objeto a ser reduzido, no caso específico, e ao selecionar o centro da homotetia e a elipse, o campo para escolher a razão será disponibilizado na janela de visualização, onde foi feito a inserção do valor,  $\frac{1}{2}$ , e a construção da elipse reduzida será apresentada em seguida. As retas tangentes são construídas selecionando-as na barra de ferramentas, e após esta seleção, será solicitado o ponto e uma cônica, a elipse, para em seguida as retas tangentes serem apresentadas na janela de visualização. Os pontos de tangencia das elipses com as retas são obtidos através de seleção na barra de ferramentas de tipos de pontos em pontos de intersecção, para em seguida selecionar a elipse e reta tangente que o ponto de tangencia será apresentado pelo aplicativo. Esse é um breve resumo que poderá ser entregue ao aluno durante aula de construção, e aprendizado, das cônicas no plano usando homotetias no aplicativo Geogebra.

## **6 CONCLUSÃO**

O objetivo desse trabalho foi resgatar conteúdos de geometria analítica que acreditamos estarem sendo esquecidos pela reforma do ensino médio, fazendo com que muitos conteúdos sejam retirados da formação básica geral (FBG), ou da base nacional comum curricular (BNCC). A disciplina matemática, assim como outras disciplinas, perdeu carga horária nessa reformulação do ensino médio, logo alguns conteúdos foram retirados do plano anual durante a discussão com os outros professores na jornada pedagógica, e um dos que foram penalizados com tal decisão foi o conteúdo de geometria analítica. O trabalho proposto tem como intenção retomar o ensino de geometria analítica no laboratório de informática, usando o aplicativo Geogebra para apresentar aos alunos o plano cartesiano, os pontos, as retas, as cônicas.

Temos as trilhas de aprofundamento desenvolvidas nas turmas do segundo ano do ensino médio, e as eletivas de matemática desenvolvidas nas turmas de terceiro ano do ensino médio que podem ser usadas para resgatar um conteúdo que não mais é visto na base comum, aproveitando o momento do itinerário formativo para retomar um conteúdo importante na formação escolar do estudante, a geometria.

A álgebra tem mais espaço que a geometria no ensino médio, seja pela praticidade em expressá-la na lousa, seja pela falta de recursos em desenvolver a geometria com maior maestria do que é feito, de fato, no dia a dia da educação de base. Dessa forma, os recursos tecnológicos são de fundamental importância para o desenvolvimento do ramo da matemática que está, ano a ano, perdendo cada vez mais espaço no chão da sala de aula. Os laboratórios são cada vez mais esvaziados e desativados, sendo estes equipamentos de fundamental importância para o estudo e aprimoramento da geometria. O Geogebra é um aplicativo dinâmico que pode ser usado no Laboratório de Ensino de Informática da escola (LEI), e nele podemos apresentar as cônicas de forma mais lúdica, primeiro focando na estrutura e nos elementos principais, e depois nos atendo às suas equações. O trabalho foi desenvolvido nessa lógica de primeiro apresentar as características dos pontos para que eles pertençam a uma dada cônica. Qual propriedade devem ter esses pontos para pertencerem a um dado lugar geométrico chamado de cônica. Feito isso, observado a forma geométrica, ao lado na janela de álgebra será observado a equação da cônica, e feito essa ligação entre a forma apresentada pela figura e sua respectiva equação analítica.

As isometrias e homotetias são transformações que neste trabalho ajudam a levar as cônicas para outras partes do plano cartesiano e em seguida, podemos verificar as alterações

sofridas em suas equações, dessa maneira fazemos inferências que podem ser apresentadas aos alunos à medida que movimentamos uma cônica no plano usando a translação, a reflexão, e a ampliação ou redução, no caso da homotetia. Os vetores foram usados como ferramentas para possibilitar as translações, logo foram apresentados aos alunos. A praticidade do aplicativo em fornecer todas as ferramentas que mencionamos até então, foi o aspecto facilitador. Percebemos que são necessários elementos intermediários para a construção das cônicas, como pontos e retas, e estes são disponibilizados no aplicativo. Os vetores necessários à translação têm na barra de ferramentas, o ponto de intersecção de dois objetos para encontrar os pontos de tangencia nas ampliações e reduções permitindo apresentar ao aluno a semelhança entre figuras, semelhança entre triângulos, que aparecem nas homotetias, logo a construção da cônica e sua respectiva movimentação através de uma isometria ou homotetia pode ser feita passo a passo como uma construção geométrica que apresenta ao aluno um arcabouço de ferramentas geométricas permitindo o aprendizado geométrico, e a equação o complemento algébrico, analítico das cônicas.

Apresentar novas metodologias de ensino é um dos objetivos deste trabalho, pois o ambiente escolar não tem acompanhado a inovação tecnológica do mundo real, do mundo do trabalho e isso é preocupante. A falta de motivação dos alunos com um ambiente que não se desenvolve com a modernidade está chegando a níveis alarmantes. A alta evasão escolar confirma essa preocupação. Então devemos apresentar, sempre que possível, ferramentas tecnológicas que tornem nosso conteúdo mais atrativo, pois apenas um professor, um pincel e um quadro branco não são mais suficientes para prender a atenção do nosso corpo discente. E o laboratório de informática pode ser usado para apresentar o conteúdo de geometria que vem perdendo cada vez mais espaço para outras áreas do conhecimento, como formação cidadã, núcleo de pesquisa e trabalho, clubes, não que sejam menos importantes que a nossa matemática, mas não podemos permitir que conteúdos tidos antes como relevantes sejam abandonados por completo pela justificativa de falta de tempo para uma abordagem satisfatória. Devemos buscar espaços diferentes da sala de aula para resgatá-los e apresentarmos aos alunos de forma lúdica, e devemos ser mais convincentes de sua aplicabilidade e importância, caso contrário teremos um lapso na formação dos nossos estudantes que impactarão no futuro do desenvolvimento tecnológico do nosso país com o desinteresse crescente pela nossa disciplina.

## **REFERÊNCIAS**

EVES, Howard. **Introdução à história da matemática**. Campinas: Editora da UNICAMP, 2004.

GEOGEBRA. **Geogebra**: aplicativo de matemática gratuito. [*S*. *l*.]: Geogebra, 2022. Disponível em: https://www.geogebra.org/. Acesso em: 11/05/2023.

LIMA, Elon Lages. **Isometrias**. Rio de Janeiro: SBM, 1995. (Coleção do Professor de Matemática).

LIMA, Elon Lages. **Matemática e ensino**. 3. ed. Rio de Janeiro: SBM, 2007. (Coleção do Professor de Matemática).

LIMA, Elon Lages. **Meu professor de matemática e outras histórias**. 6. ed. Rio de Janeiro: SBM, 2012. (Coleção do Professor de Matemática).

LIMA, Elon Lages; CARVALHO, Paulo Cezar Pinto; WAGNER, Eduardo; MORGADO, Augusto César. **A matemática do ensino médio**. 9. ed. Rio de Janeiro: SBM, 2016. v.1.

LIMA, Elon Lages. **Geometria analítica e álgebra linear.** 2. ed. Instituto Nacional de Matemática Pura e Aplicada (IMPA), 2005. (Coleção Matemática Universitária).

ITACARAMBI, Ruth R. Um passeio pelas cônicas. São Paulo: FEUSP, 2000. 33 slides apresentados nos Seminários de Ensino de Matemática, sob a coordenação de Nilson J.Machado. Di[sponível em: http://www.nilsonjosemachado.net/sema20](http://www.nilsonjosemachado.net/sema20100914.pdf)100914.pdf. Acesso em: 20/02/2023.